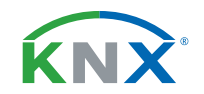

# **Temperatursensor KNX T-AP**

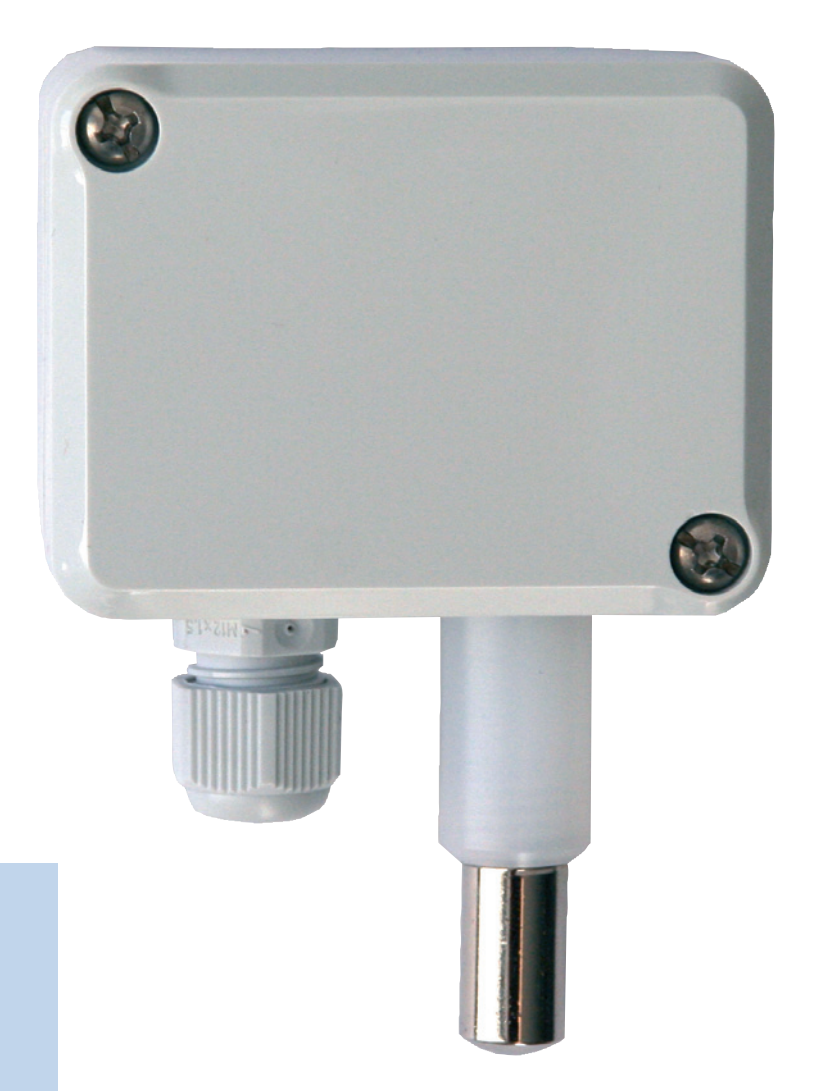

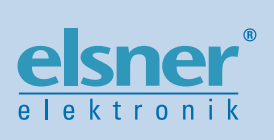

# **Installation und Einstellung**

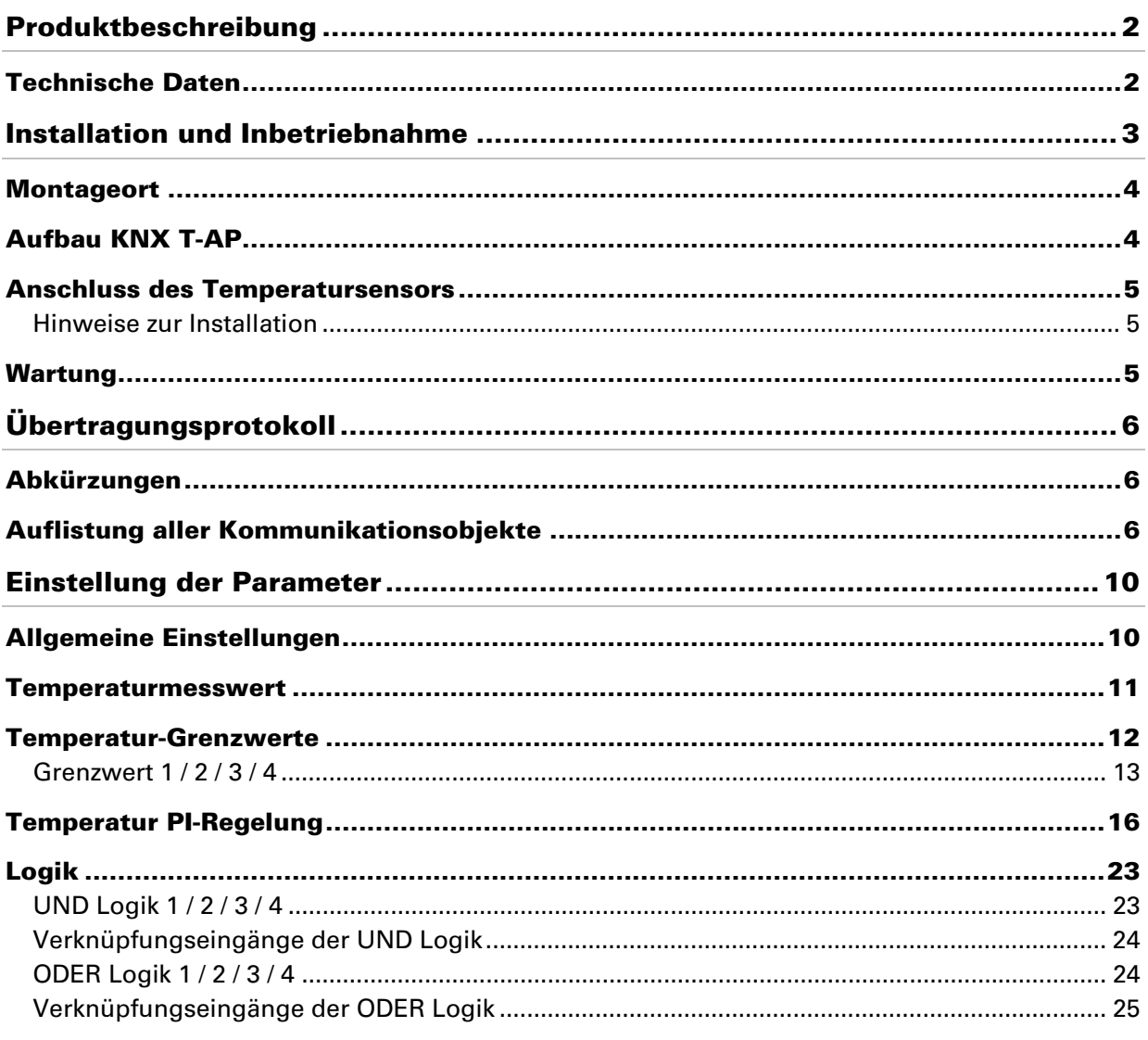

KNX T-AP | ab Softwareversion 0.2.0, ETS-Programmversion 2.0 | Stand: 29.03.2012. Irrtümer vorbehalten. Technische Änderungen vorbehalten.

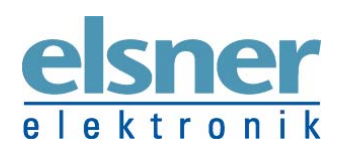

Elsner Elektronik GmbH Steuerungs- und Automatisierungstechnik<br>
Herdweg 7 • D-75391 Gechingen • Deutschland<br>
Tel.: +49 (0) 70 56/93 97-0 • Fax: +49 (0) 70 56/93 97-20<br>
elektronik info@elsner-elektronik.de • www.elsner-elek

# **Produktbeschreibung**

Der Temperatursensor KNX T-AP misst die Temperatur im Innen- oder Außenbereich. Über den Bus kann der Sensor einen externen Messwert empfangen und mit den eigenen Daten zu einer Gesamttemperatur (Mischwert) weiterverarbeiten.

Der KNX T-AP stellt vier Schaltausgänge mit einstellbaren Grenzwerten sowie zusätzliche UND- und ODER-Logik-Verknüpfungen zur Verfügung. Der Sensor hat einen PI-Regler für Heizung und Kühlung.

#### **Funktionen:**

- Messung der Temperatur
- Mischwert aus eigenem Messwert und externem Wert (Anteil prozentual einstellbar)
- PI-Regler für Heizung (ein- oder zweistufig) und Kühlung (ein- oder zweistufig)
- 4 Schaltausgänge mit einstellbaren Grenzwerten (Grenzwerte werden wahlweise per Parameter oder über Kommunikationsobjekte gesetzt)
- 4 UND- und 4 ODER-Logik-Gatter mit je 4 Eingängen. Als Eingänge für die Logik-Gatter können sämtliche Schalt-Ereignisse sowie 8 Logikeingänge (in Form von Kommunikationsobjekten) genutzt werden. Der Ausgang jedes Gatters kann wahlweise als 1 Bit oder 2 x 8 Bit konfiguriert werden

Die Konfiguration erfolgt mit der KNX-Software ETS. Die **Programmdatei** (Format VD2) steht auf der Homepage von Elsner Elektronik unter **www.elsner-elektronik.de** im Menübereich "Service" zum Download bereit.

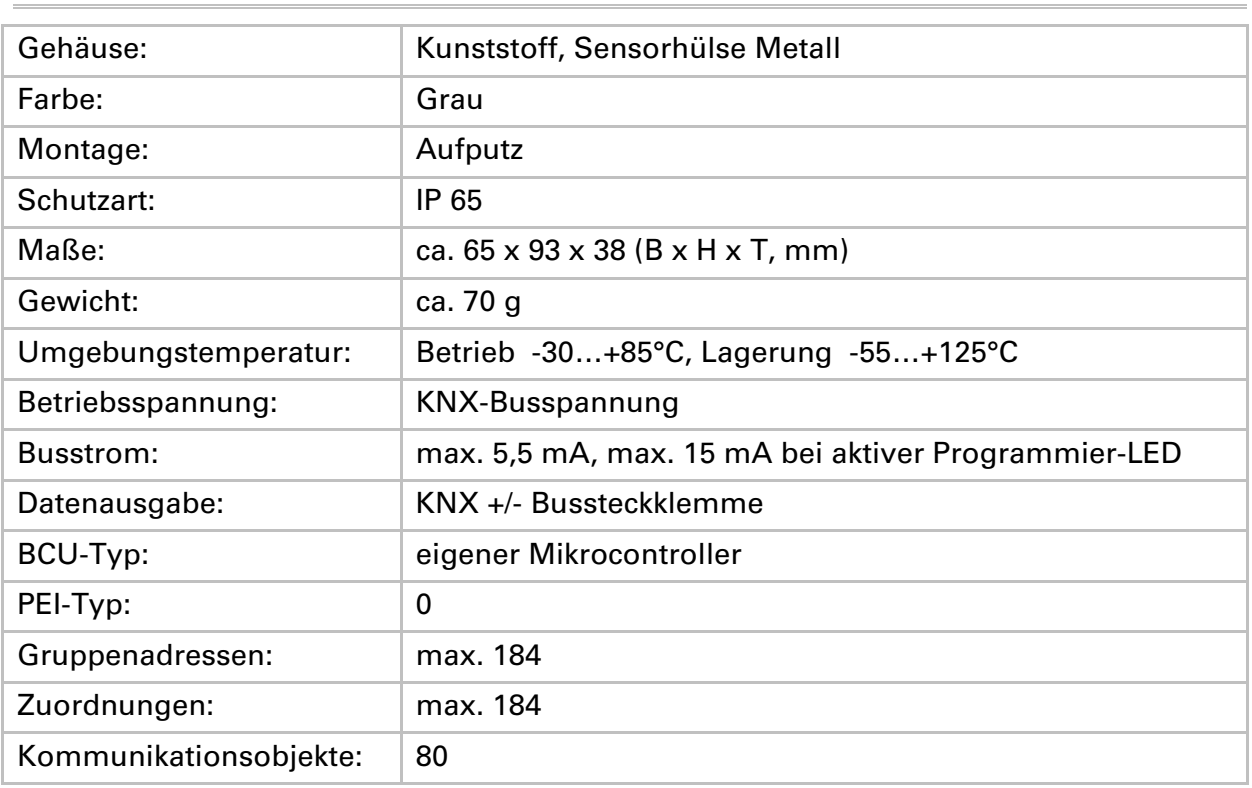

# **Technische Daten**

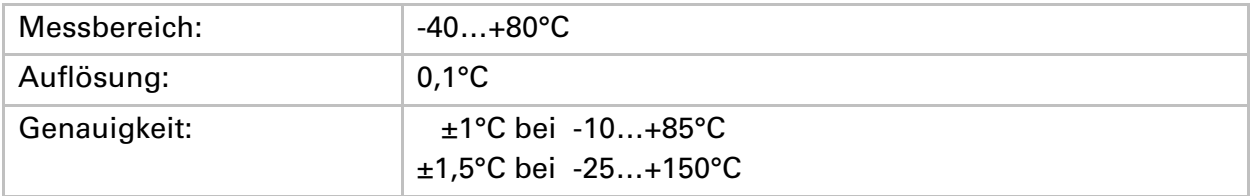

Zur Beurteilung des Produkts hinsichtlich elektromagnetischer Verträglichkeit wurden folgende Normen herangezogen:

Störaussendung:

- EN 60730-1:2000 Abschnitt EMV (23, 26, H23, H26) (Grenzwertklasse: B)
- EN 50090-2-2:1996-11 + A1:2002-01 (Grenzwertklasse: B)
- EN 61000-6-3:2001 (Grenzwertklasse: B)

Störfestigkeit:

- EN 60730-1:2000 Abschnitt EMV (23, 26, H23, H26)
- EN 50090-2-2:1996-11 + A1:2002-01
- EN 61000-6-1:2004

Das Produkt wurde von einem akkreditierten EMV-Labor entsprechend den oben genannten Normen überprüft.

# **Installation und Inbetriebnahme**

**Installation, Prüfung, Inbetriebnahme und Fehlerbehebung des Sensors dürfen nur von einer Elektrofachkraft (lt. VDE 0100) durchgeführt werden.** 

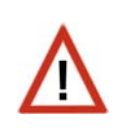

Schalten Sie alle zu montierenden Leitungen spannungslos und treffen Sie Sicherheitsvorkehrungen gegen unbeabsichtigtes Einschalten.

Der Temperatursensor ist ausschließlich für den sachgemäßen Gebrauch bestimmt. Bei jeder unsachgemäßen Änderung oder Nichtbeachten der Bedienungsanleitung erlischt jeglicher Gewährleistungs- oder Garantieanspruch.

Nach dem Auspacken ist das Gerät unverzüglich auf eventuelle mechanische Beschädigungen zu untersuchen. Wenn ein Transportschaden vorliegt, ist unverzüglich der Lieferant davon in Kenntnis zu setzen.

**Der Temperatursensor darf bei Beschädigung nicht in Betrieb genommen werden.** 

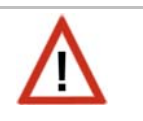

Wenn anzunehmen ist, dass ein gefahrloser Betrieb nicht mehr gewährleistet ist, so ist die Anlage außer Betrieb zu nehmen und gegen unbeabsichtigten Betrieb zu sichern. Der Temperatursensor KNX T-AP darf nur als ortsfeste Installation betrieben werden, das heißt nur in montiertem Zustand und nach Abschluss aller Installations- und Inbetriebnahmearbeiten und nur im dafür vorgesehenen Umfeld.

Für Änderungen der Normen und Standards nach Erscheinen der Bedienungsanleitung ist Elsner Elektronik nicht haftbar.

### **Montageort**

Der Sensor wird auf Putz installiert. Achten Sie bei der Wahl des Montageorts bitte darauf, dass die Messergebnisse möglichst wenig von äußeren Einflüssen verfälscht werden. Mögliche Störquellen sind:

- Direkte Sonnenbestrahlung
- Zugluft von Fenstern oder Türen
- Erwärmung oder Abkühlung des Baukörpers, an dem der Sensor montiert ist, z. B. durch Sonneneinstrahlung, Heizungs- oder Kaltwasserrohre
- Anschlussleitungen, die aus einem kälteren oder wärmeren Bereich zum Sensor führen

Temperaturabweichungen durch solche Störquellen müssen in der ETS korrigiert werden, um die angegebene Genauigkeit des Sensors zu erreichen (Temperatur-Offset). Bei der Montage im Außenbereich muss unterhalb des Sensors mindestens 60 cm Freiraum belassen werden um bei Schneefall ein Einschneien zu verhindern. Der Sensor muss senkrecht angebracht werden. Messfühler und Kabelaustritt müssen nach unten weisen.

# **Aufbau KNX T-AP**

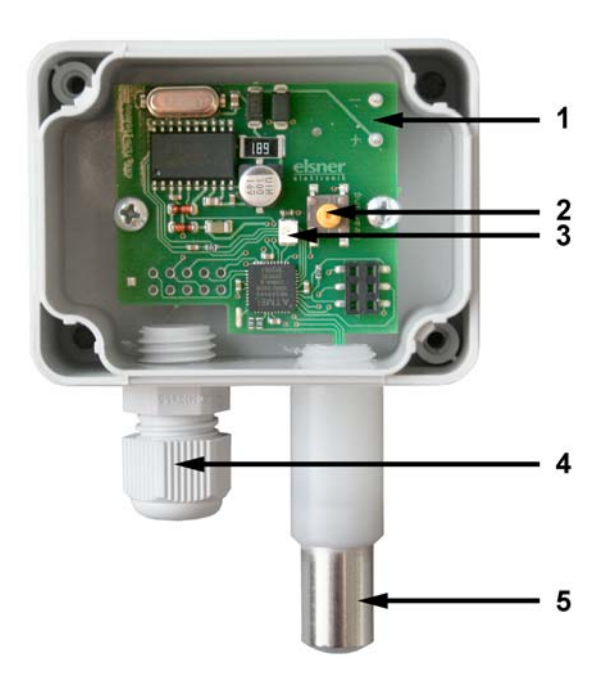

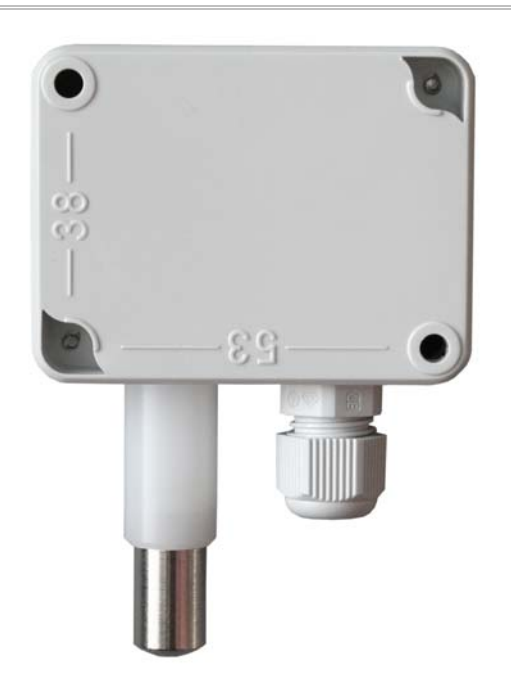

- *1 Steckplatz für KNX-Klemme +/-*
- *2 Programmier-Taster zum Einlernen des Geräts*
- *3 Programmier-LED*

*Abb. 1: Geöffnetes Gehäuse, Platine Abb. 2: Rückansicht mit Bemaßung der Öffnungen für die Befestigung* 

- *4 Kabelzuführung mit Verschraubung*
- *5 Temperatursensorspitze*

### **Anschluss des Temperatursensors**

Entfernen Sie die angeschraubte Abdeckung. Führen Sie das Kabel für den KNX-Busanschluss durch die Kabelzuführung an der Unterseite des Gehäuses und schließen Sie Bus +/- an die dafür vorgesehenen Klemmen an. Schrauben Sie die Abdeckung auf.

#### **Hinweise zur Installation**

Öffnen Sie den Temperatursensor nicht, wenn Wasser (Regen) eindringen kann: Schon wenige Tropfen könnten die Elektronik beschädigen.

## **Wartung**

Der Temperatursensor sollte regelmäßig auf Verschmutzung überprüft und bei Bedarf gereinigt werden.

**Zur Wartung und Reinigung sollte der Sensor sicherheitshalber immer vom Busstrom getrennt werden (z. B. Sicherung ausschalten/entfernen).** 

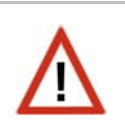

# **Übertragungsprotokoll**

# **Abkürzungen**

Flags:

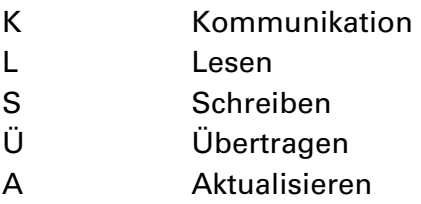

# **Auflistung aller Kommunikationsobjekte**

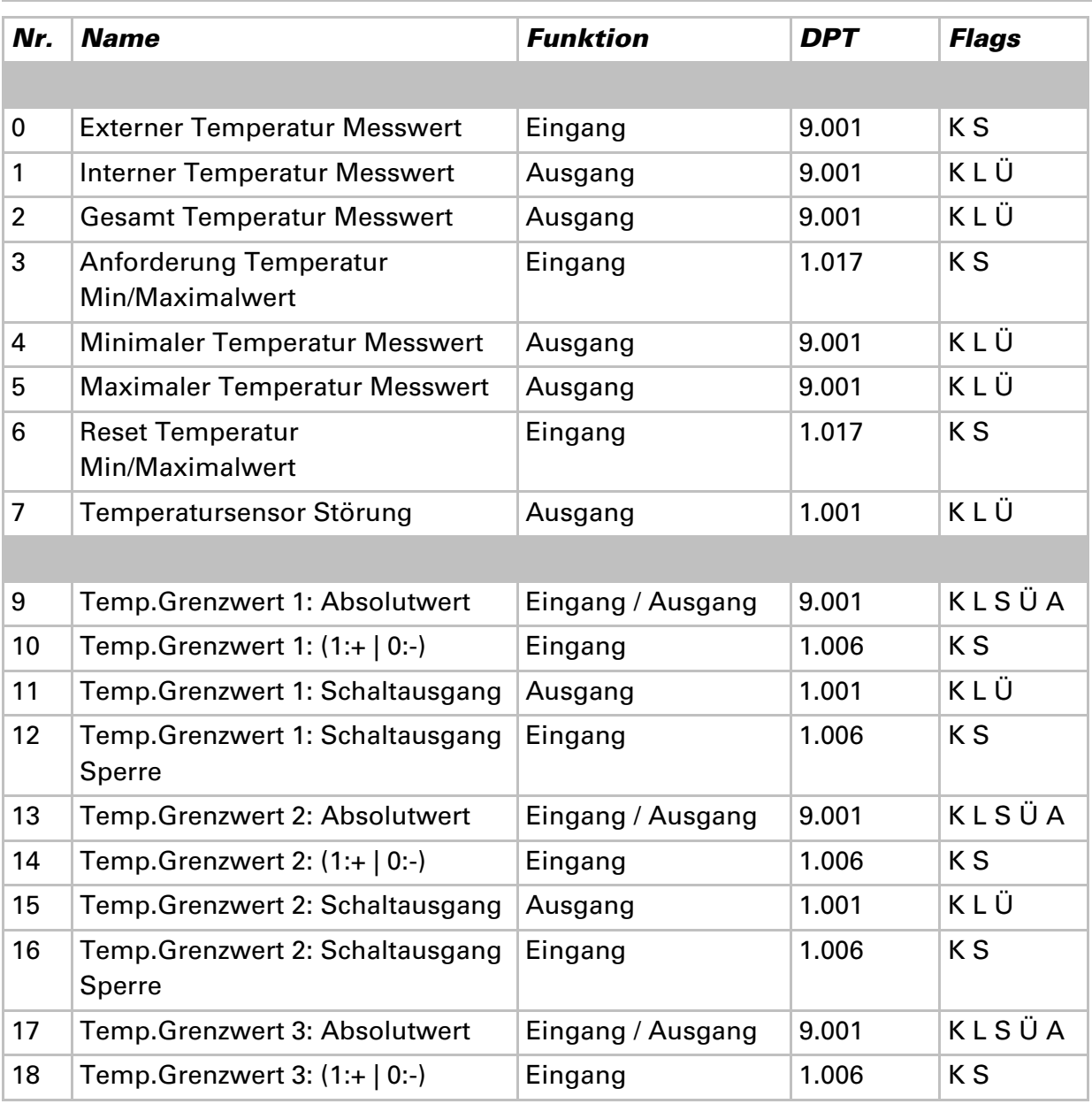

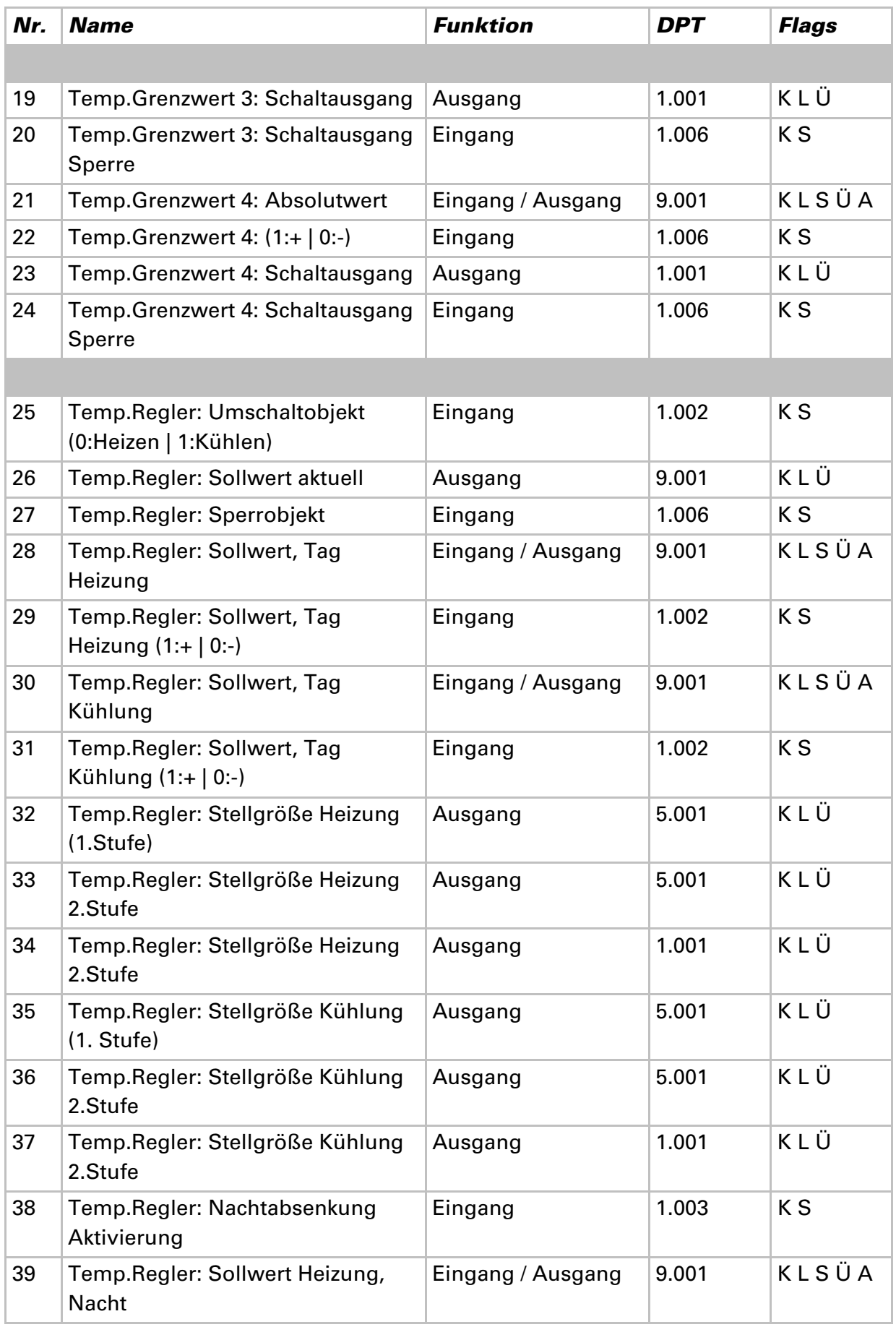

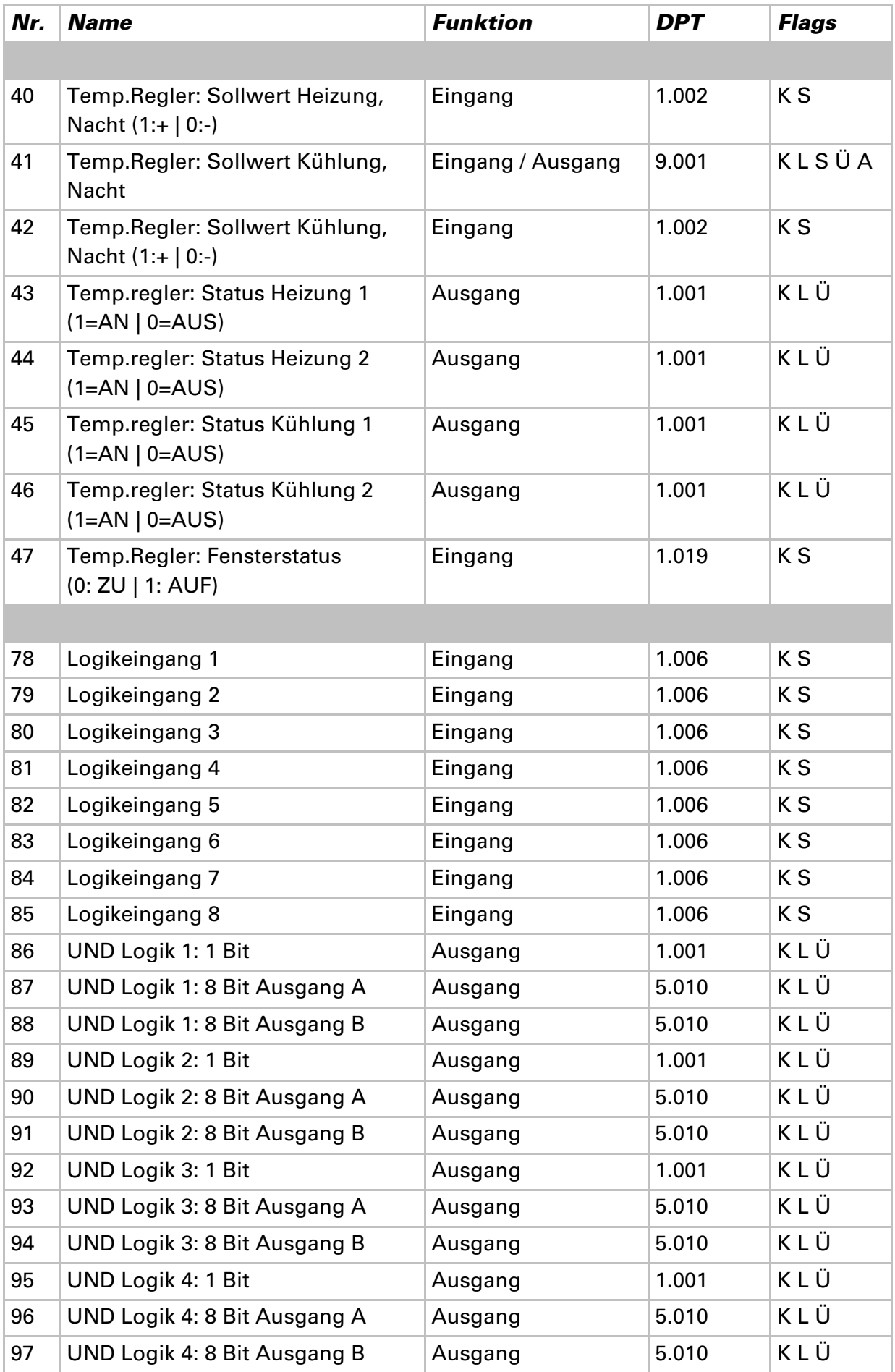

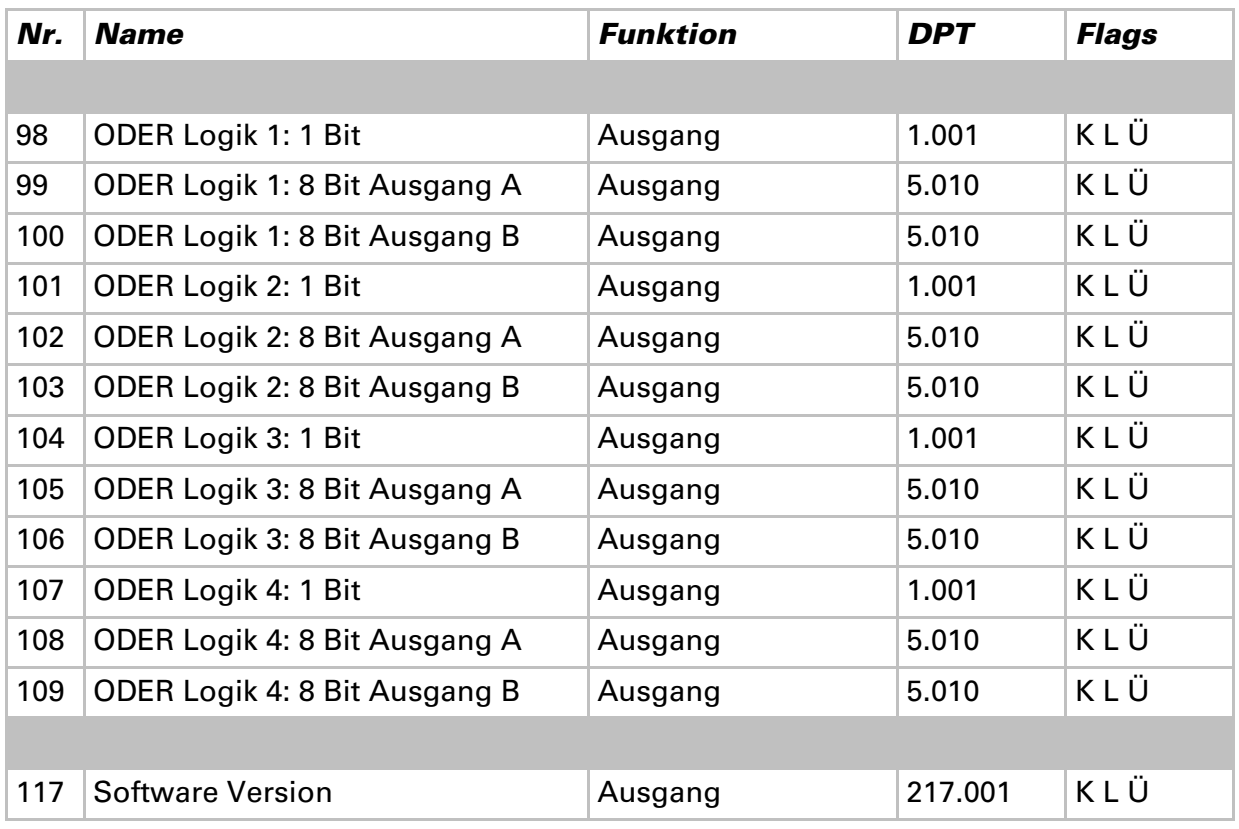

# **Einstellung der Parameter**

# **Allgemeine Einstellungen**

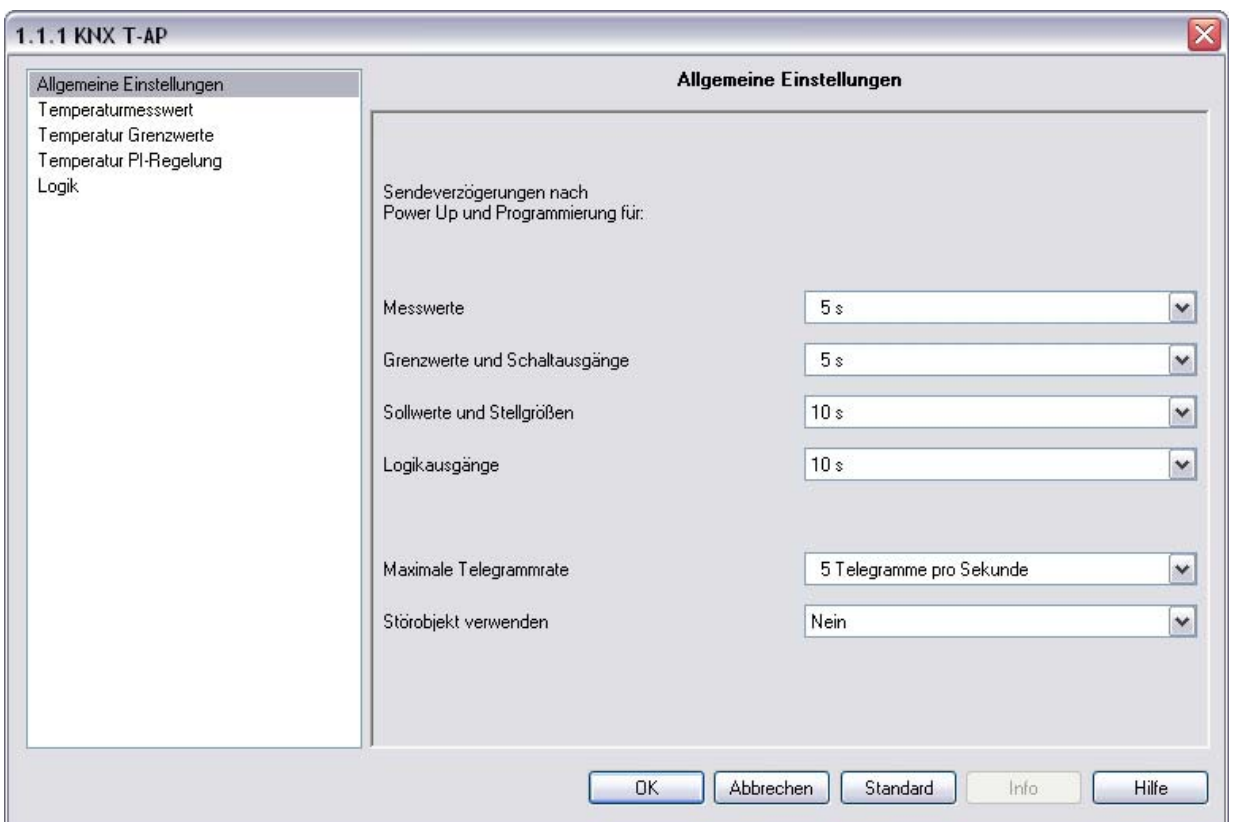

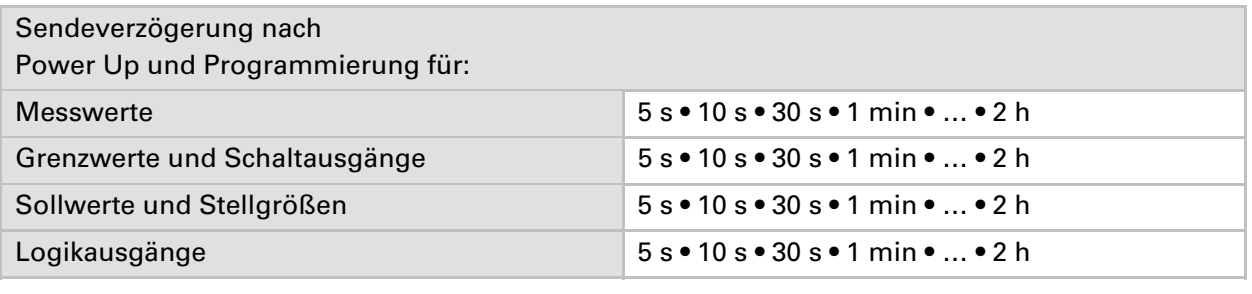

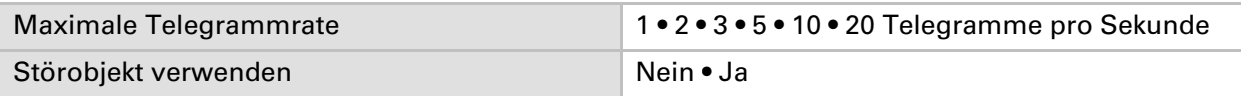

# **Temperaturmesswert**

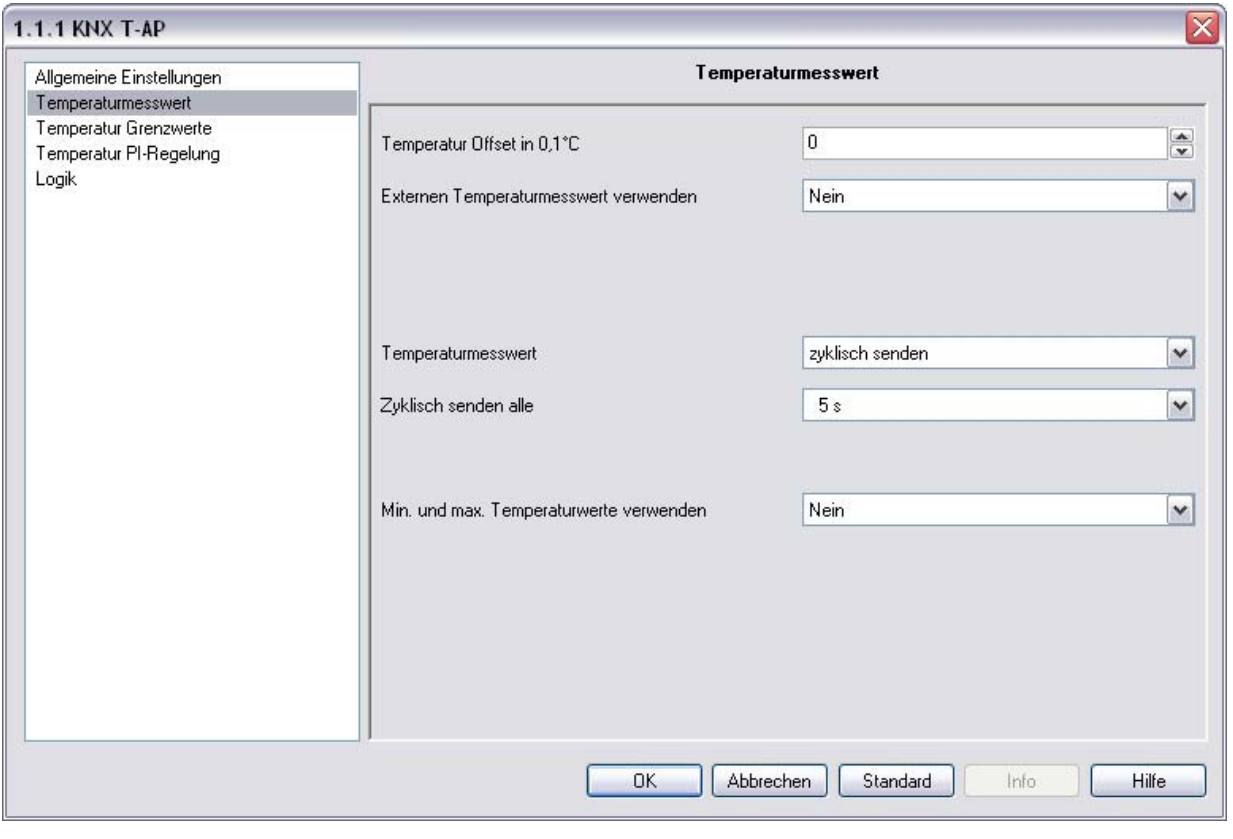

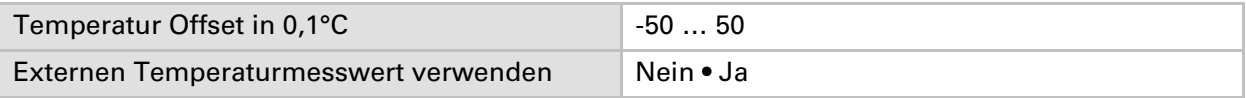

#### **Wenn kein externer Messwert verwendet wird:**

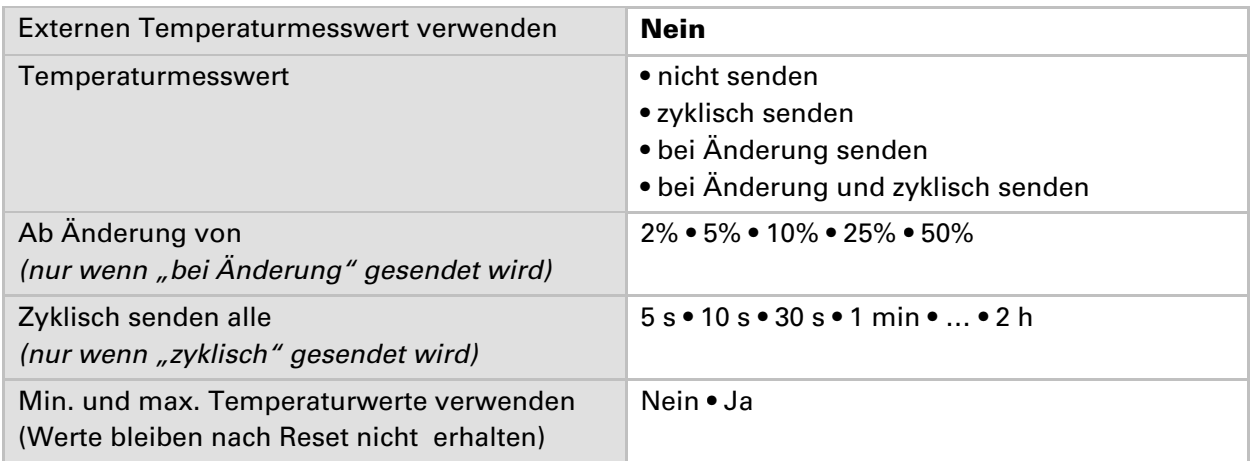

#### **Wenn ein externer Messwert verwendet wird:**

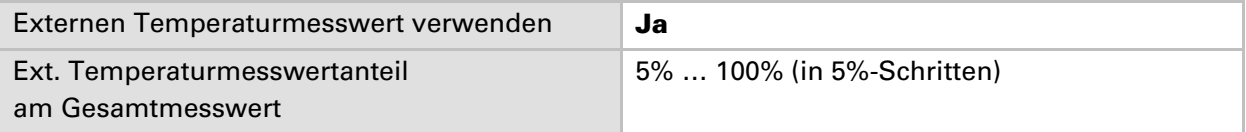

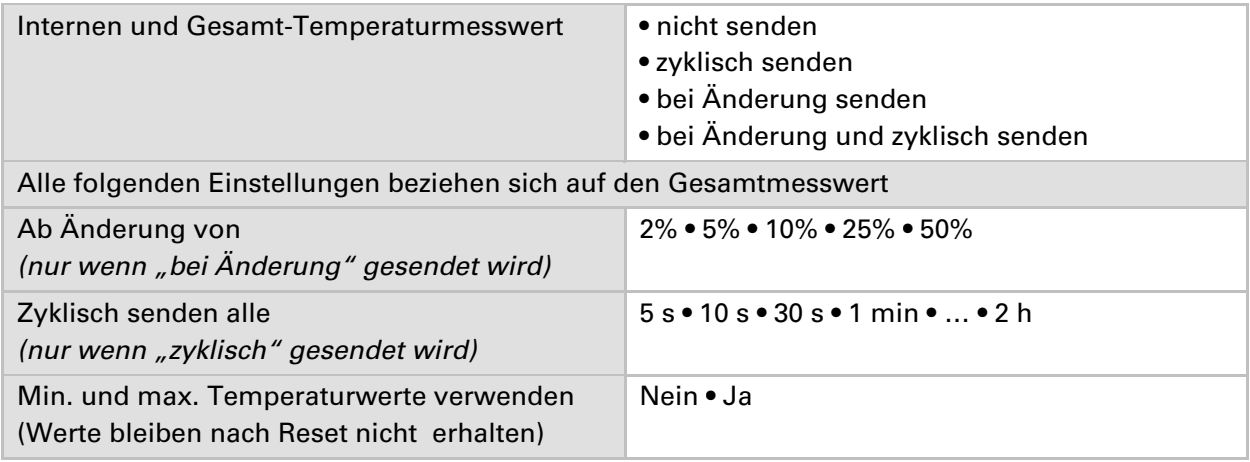

# **Temperatur-Grenzwerte**

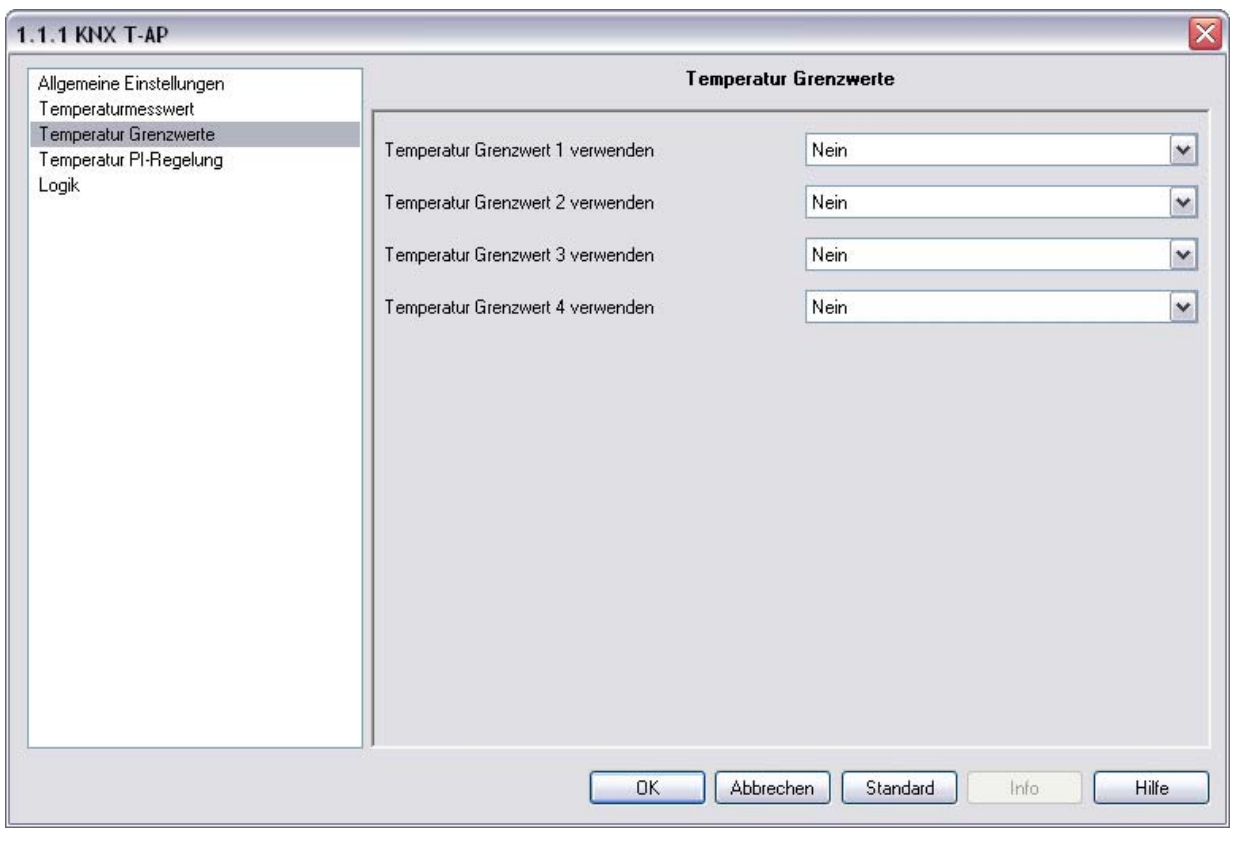

Temperatur Grenzwert 1 /2 / 3 / 4 verwenden Nein • Ja

### **Grenzwert 1 / 2 / 3 / 4**

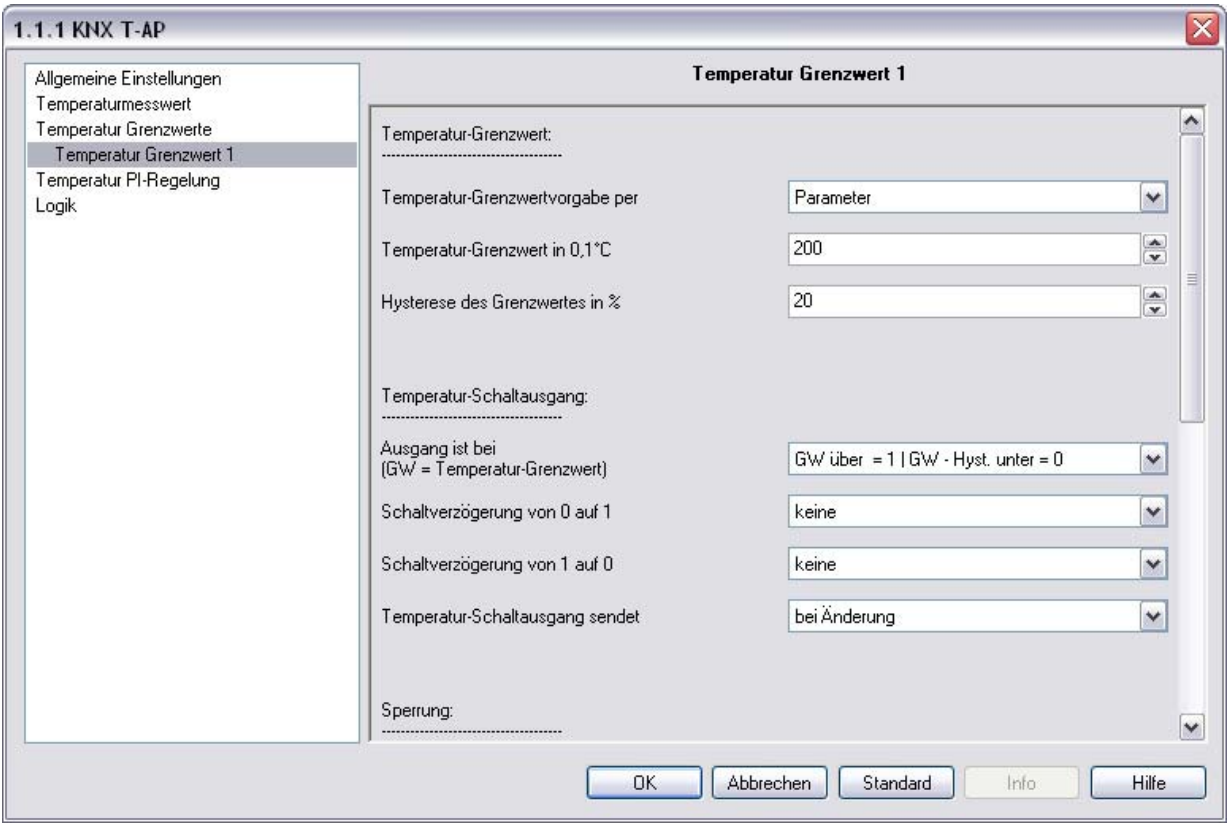

#### **Temperatur-Grenzwert:**

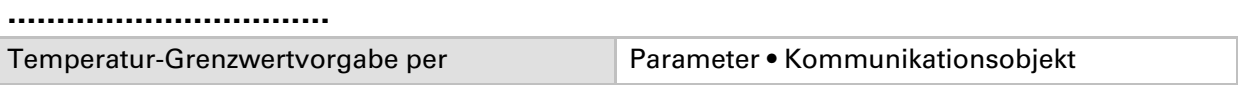

#### **Wenn der Grenzwert per Parameter vorgegeben wird:**

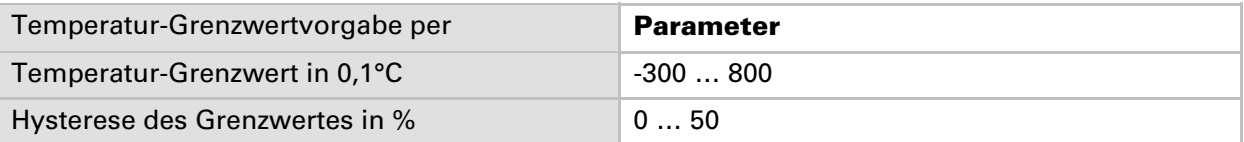

#### **Wenn der Grenzwert per Kommunikationsobjekt vorgegeben wird:**

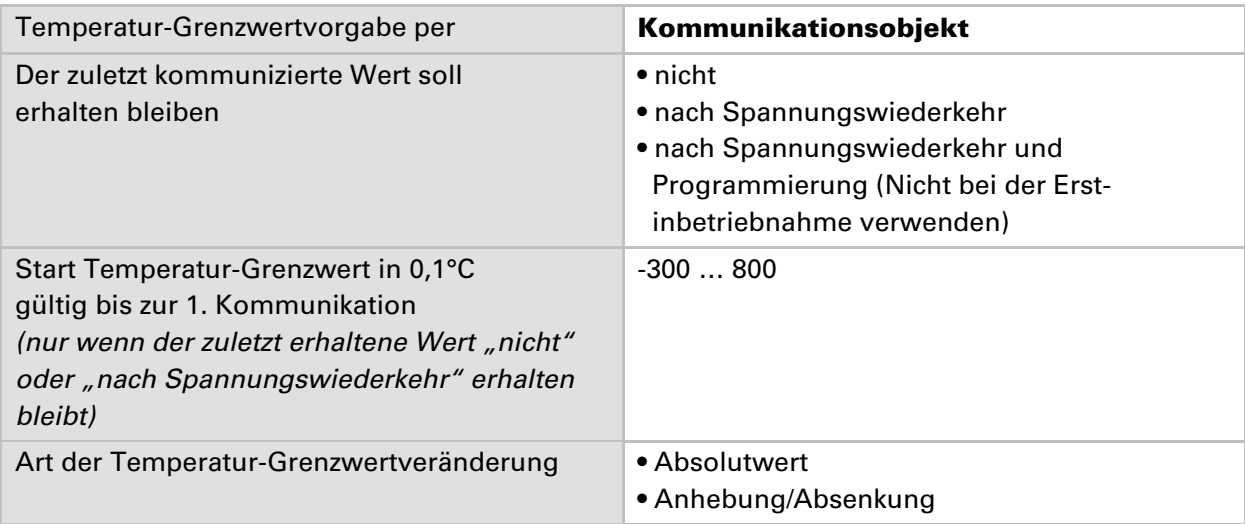

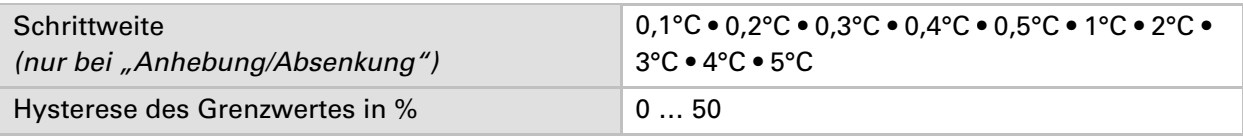

### **Temperatur-Schaltausgang:**

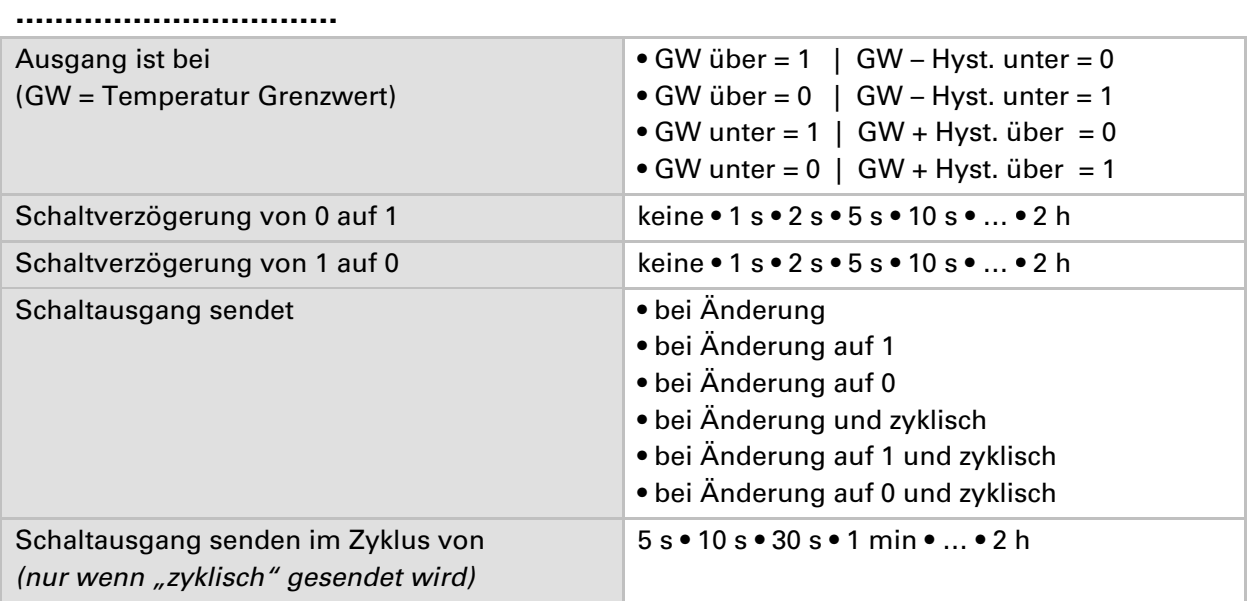

#### **Sperrung:**

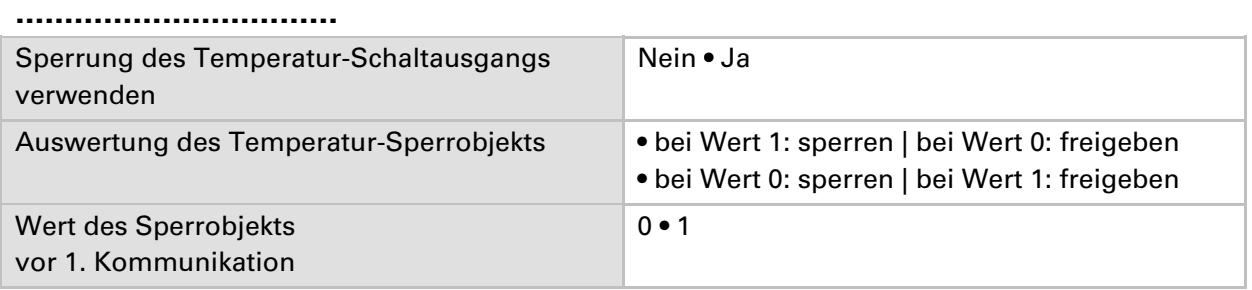

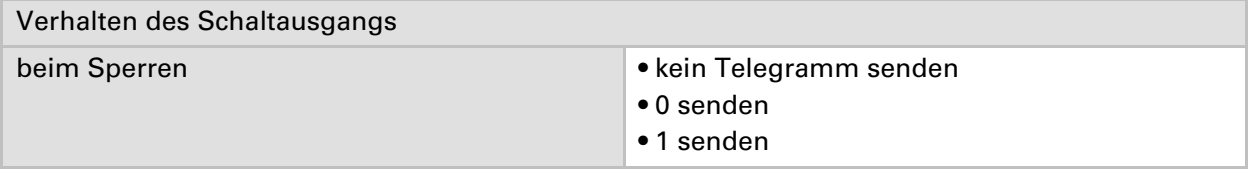

Das Verhalten beim Freigeben des Schaltausgangs ist abhängig vom Wert des Parameters "Schaltausgang sendet ..." (siehe "Schaltausgang")

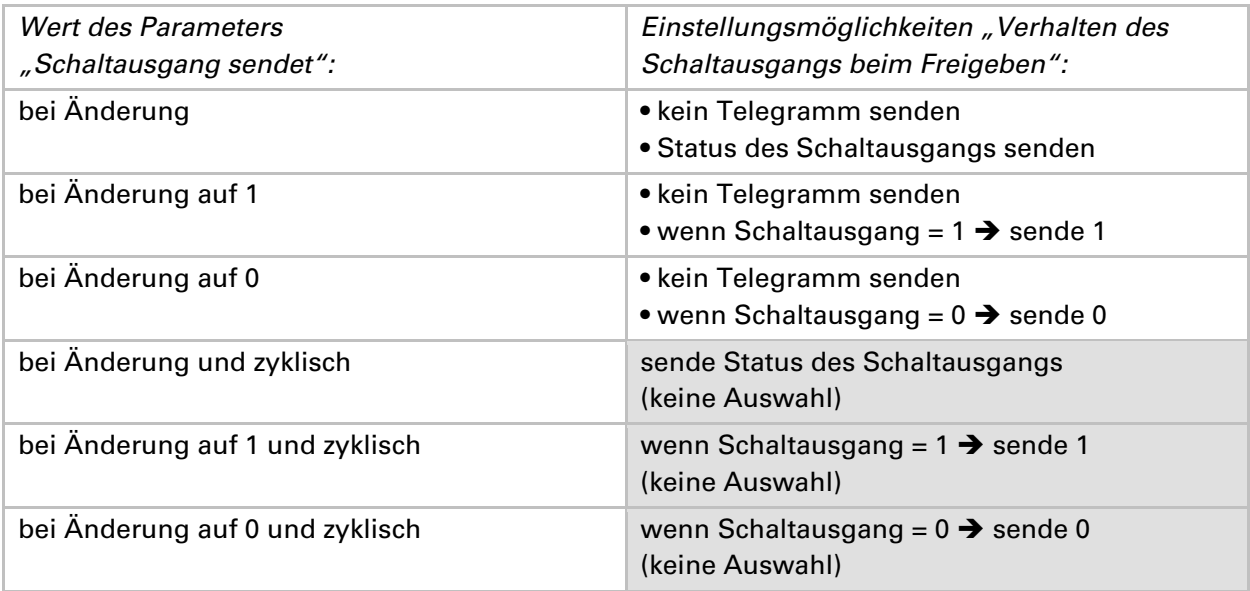

# **Temperatur PI-Regelung**

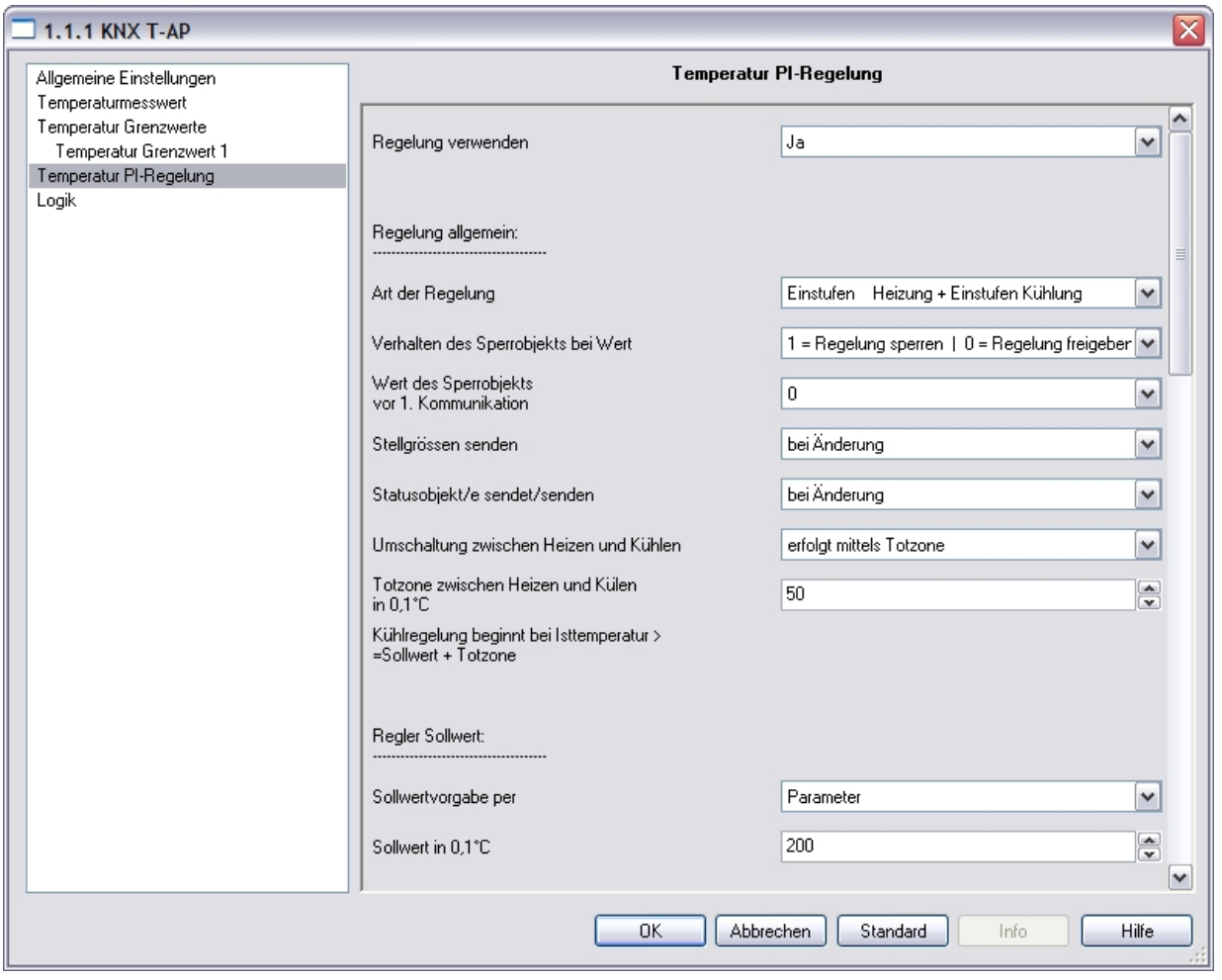

Regelung verwenden Nein • January Nein • January Nein • January Nein • January Nein • January Nein • January Nein • January Nein • January Nein • January Nein • January Nein • January Nein • January Nein • January Nein • J

#### **Wenn die Regelung verwendet wird:**

#### **Regelung allgemein:**

#### **……………………………**

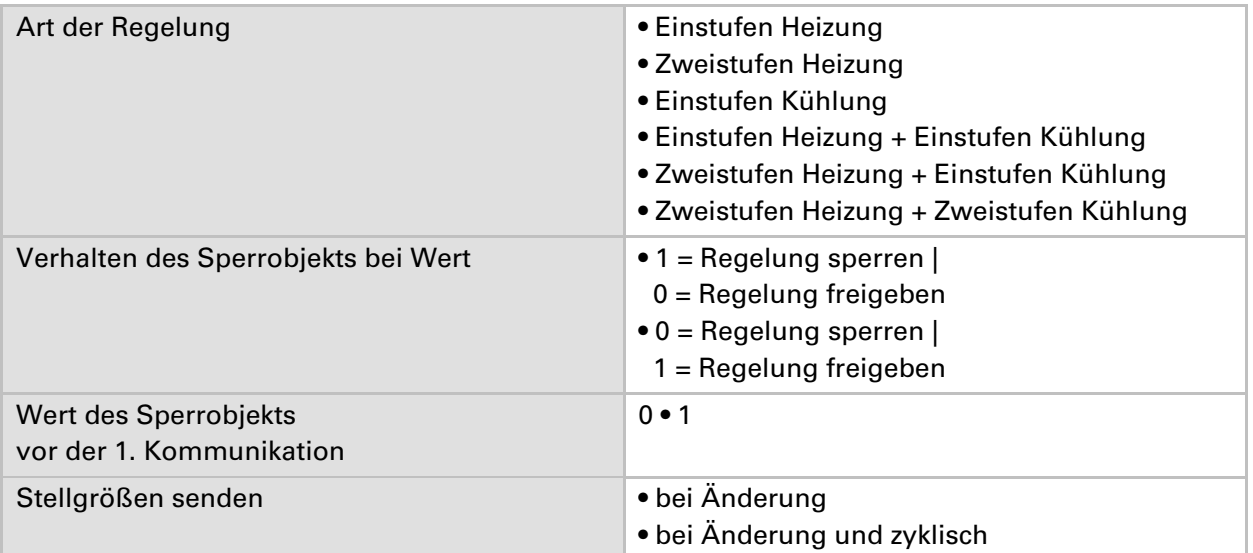

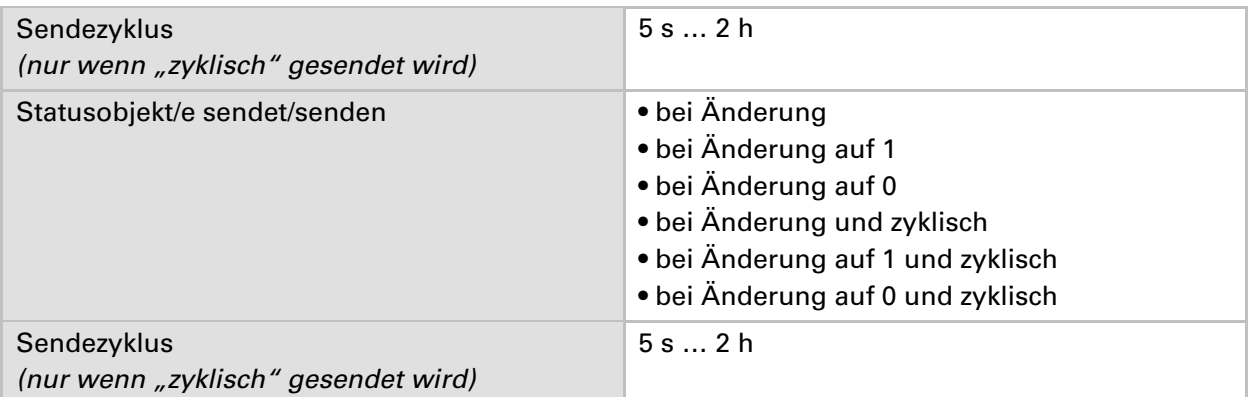

#### **Regler Sollwert:**

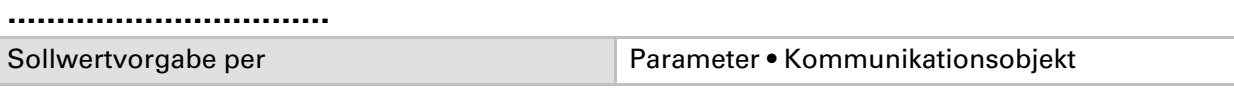

#### **Wenn der Sollwert per Parameter vorgegeben wird:**

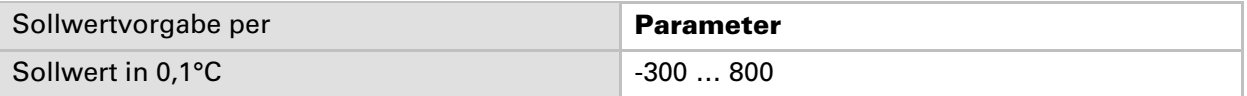

#### **Wen der Sollwert per Kommunikationsobjekt vorgegeben wird:**

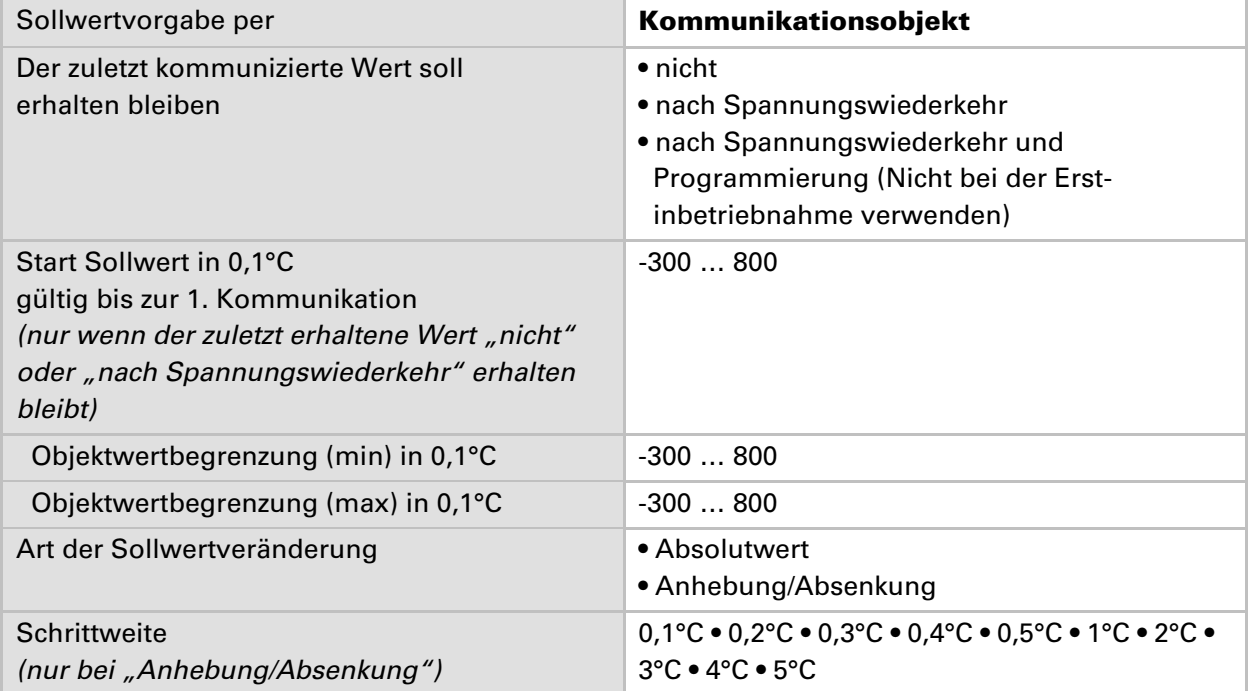

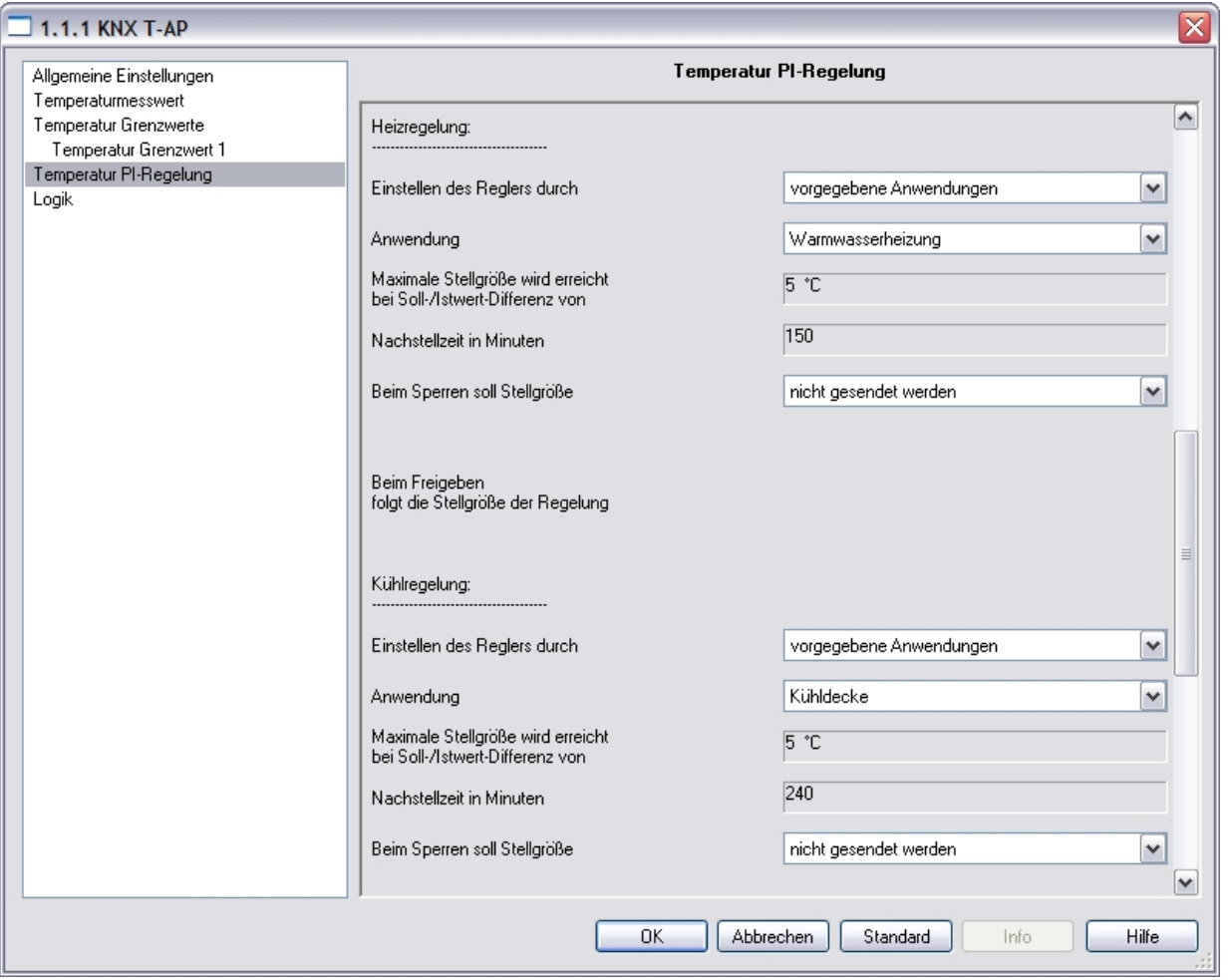

#### **Heizregelung / Heizregelung 1. Stufe (Erscheint nur wenn Heizregelung verwendet wird):**

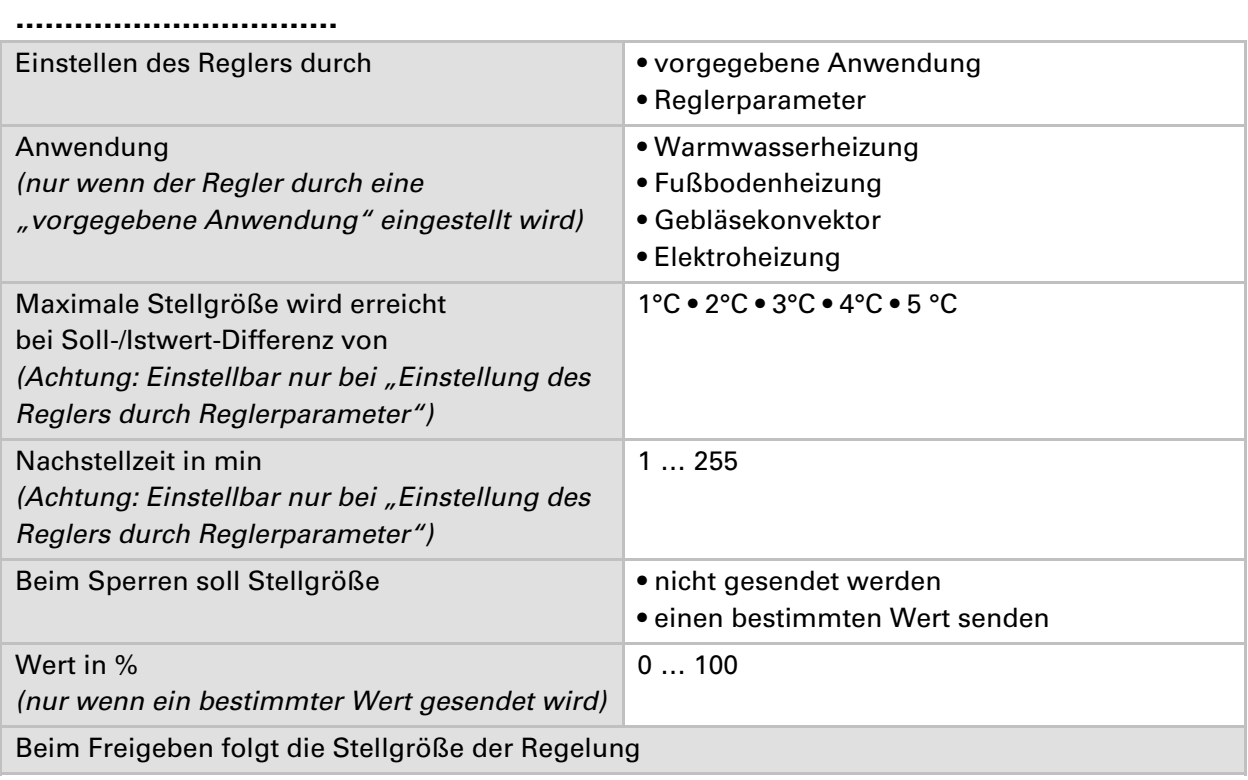

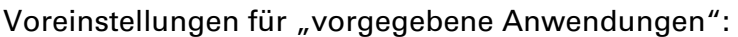

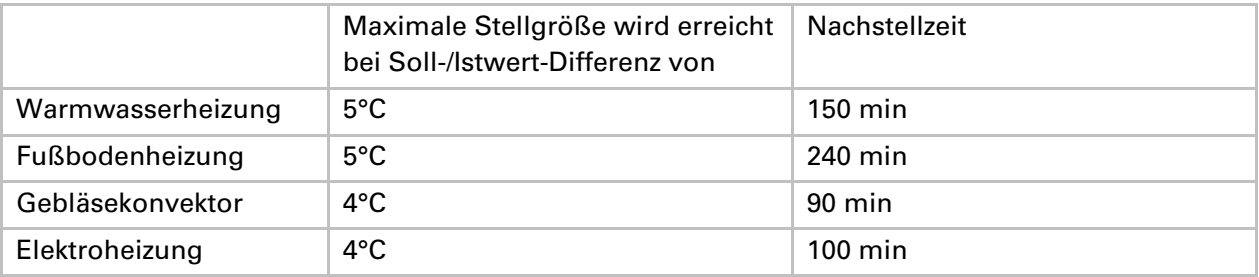

#### **Heizregelung 2. Stufe: (Erscheint nur wenn Zweistufen-Heizregelung verwendet wird)**

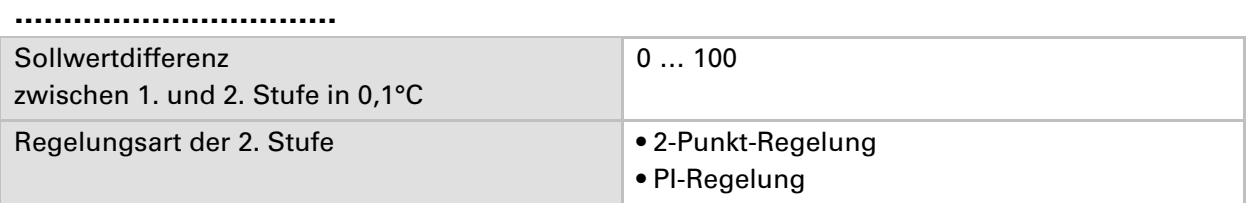

#### **Wenn die 2. Stufe mit 2-Punkt-Regelung geregelt wird:**

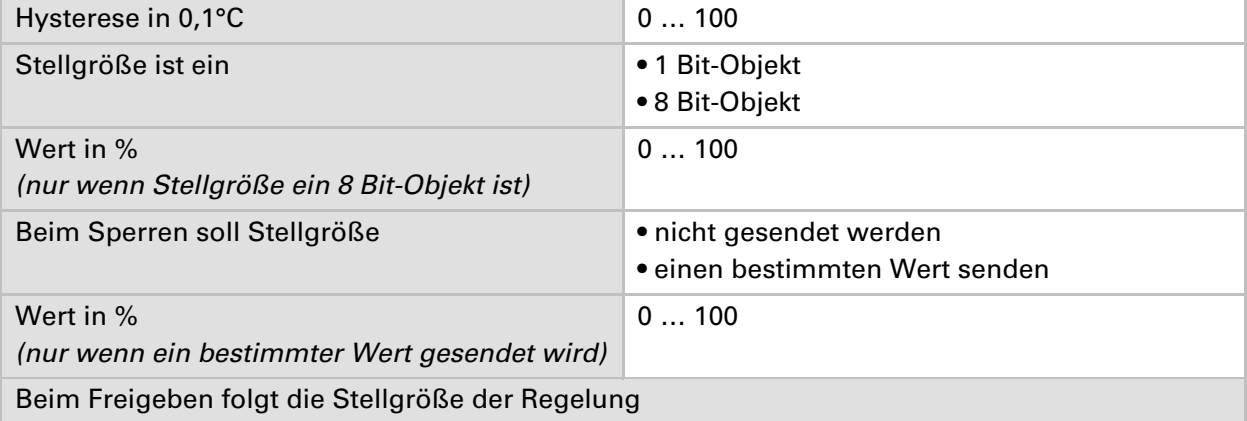

#### **Wenn die 2. Stufe mit PI-Regelung geregelt wird:**

Einstellungsmöglichkeiten siehe Heizregelung 1. Stufe.

#### **Kühlregelung / Kühlregelung 1. Stufe (Erscheint nur wenn Kühlregelung verwendet wird)**

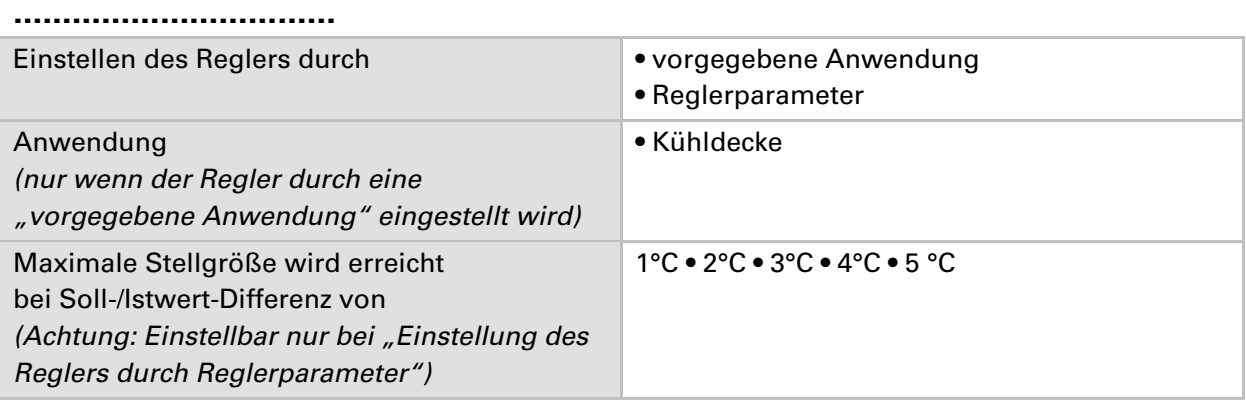

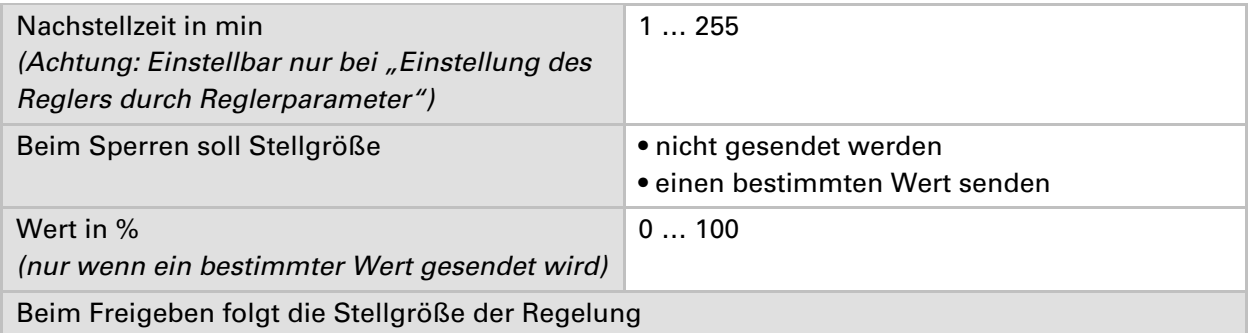

#### Voreinstellungen für "vorgegebene Anwendungen":

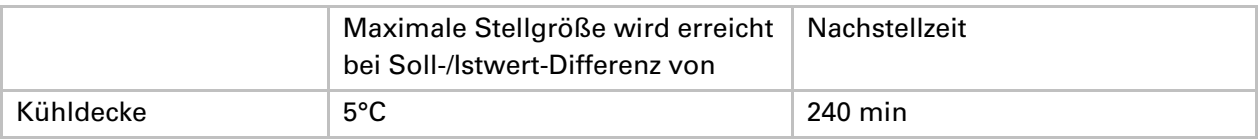

#### **Kühlregelung 2. Stufe: (Erscheint nur wenn Zweistufen-Kühlregelung verwendet wird)**

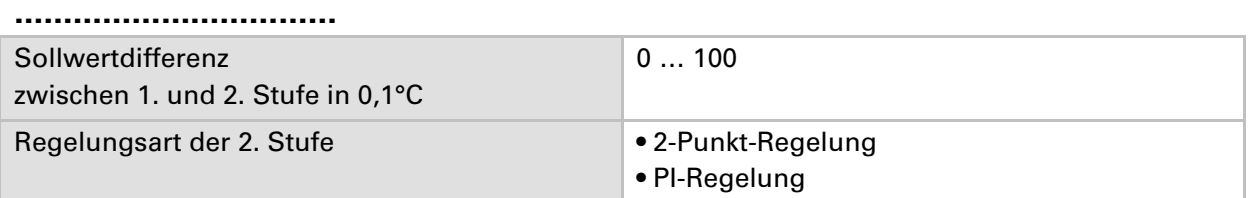

#### **Wenn die 2. Stufe mit 2-Punkt-Regelung geregelt wird:**

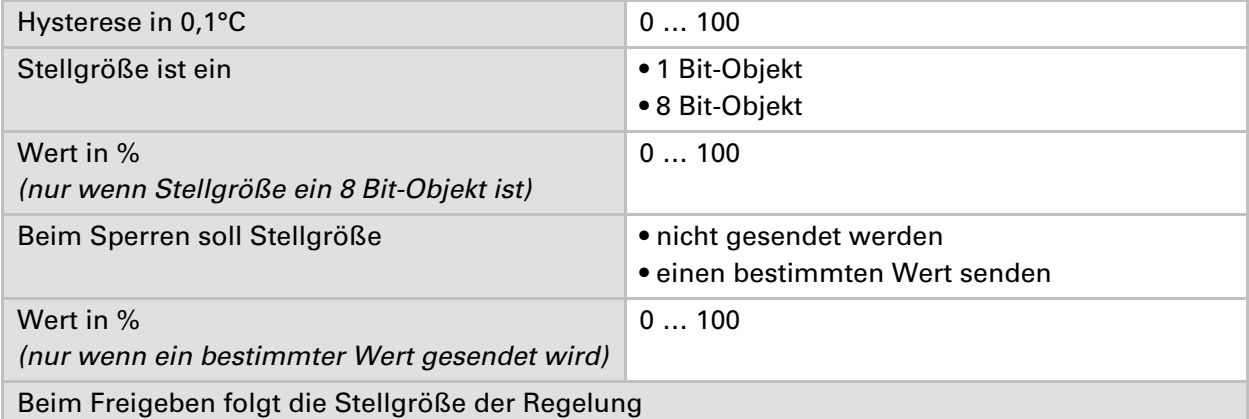

#### **Wenn die 2. Stufe mit PI-Regelung geregelt wird:**

Einstellungsmöglichkeiten siehe Kühlregelung 1. Stufe.

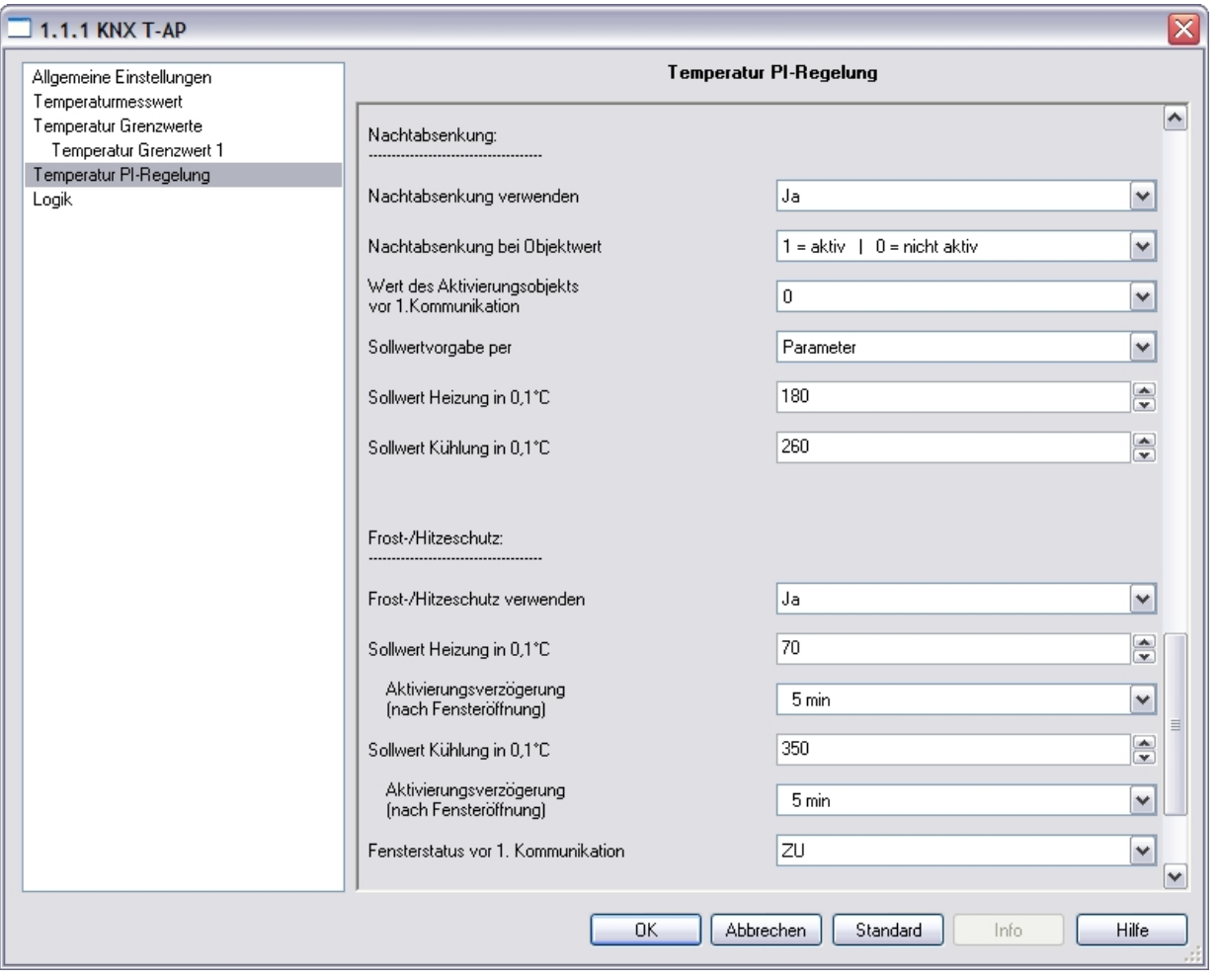

#### **Nachtabsenkung**

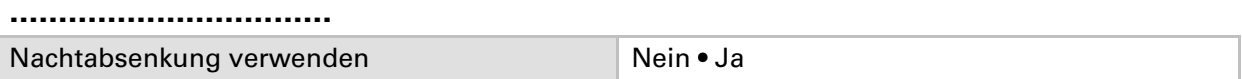

#### **Wenn die Nachtabsenkung verwendet wird:**

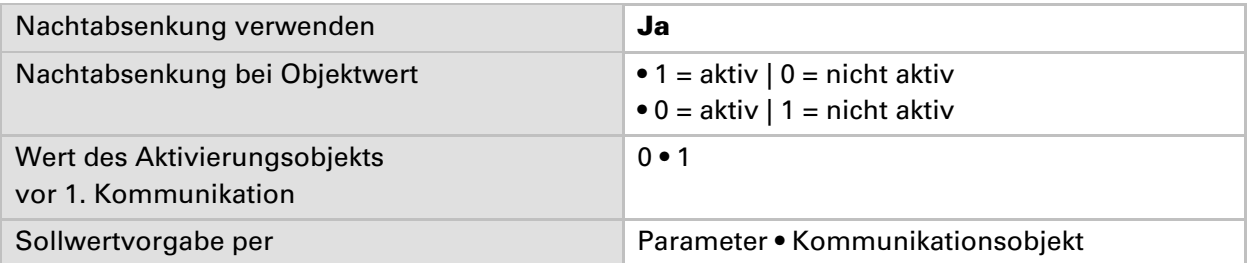

#### **Wenn der Sollwert per Parameter vorgegeben wird:**

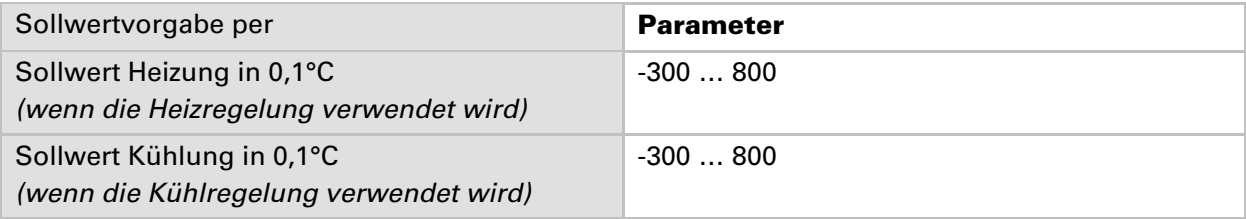

#### **Wenn der Sollwert per Kommunikationsobjekt vorgegeben wird:**

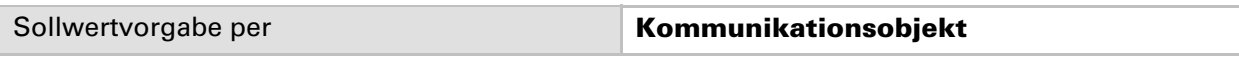

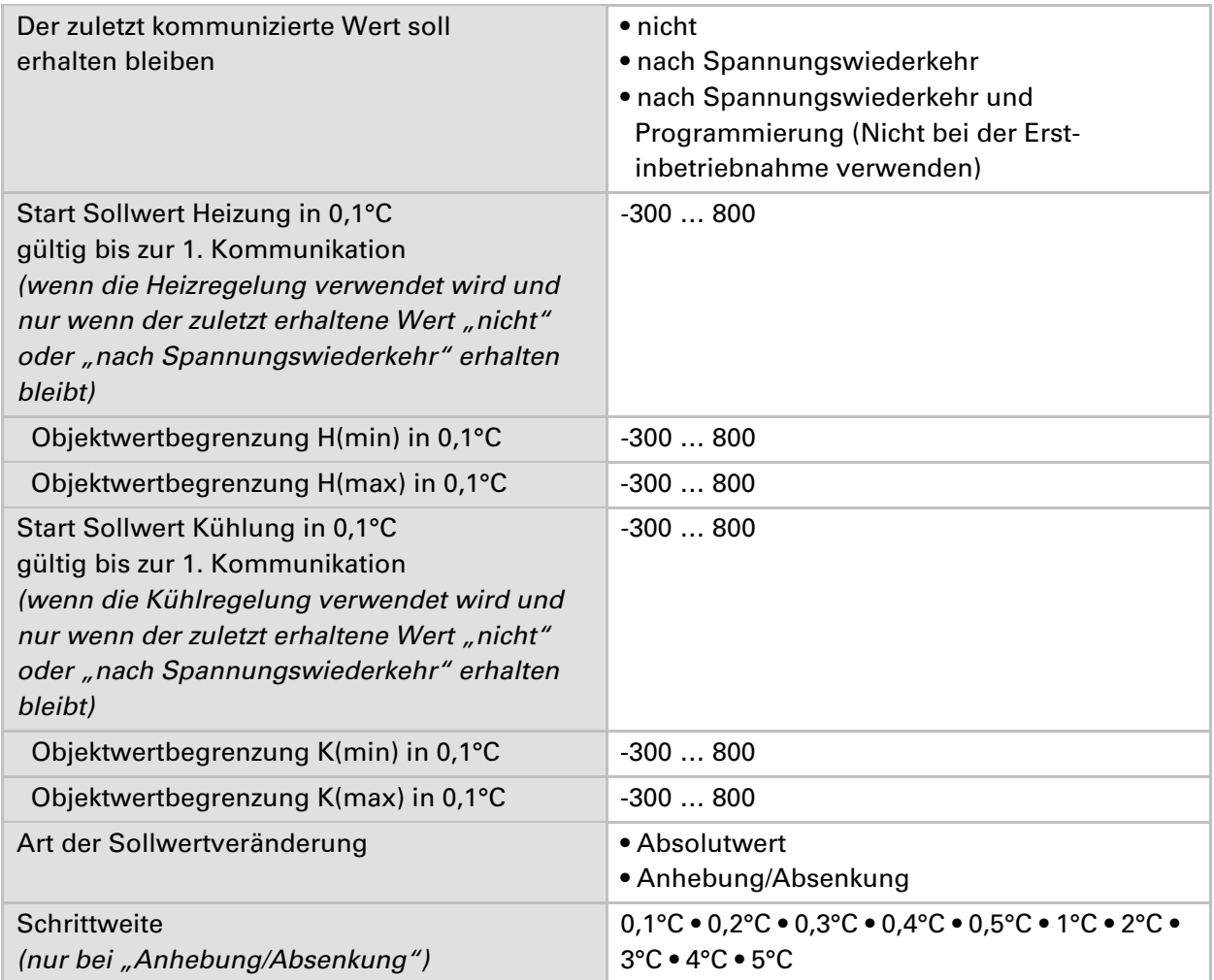

#### **Frost-/Hitzeschutz**

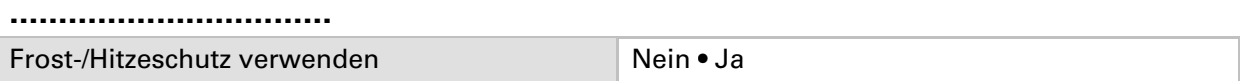

#### **Wenn der Frost-/Hitzeschutz verwendet wird:**

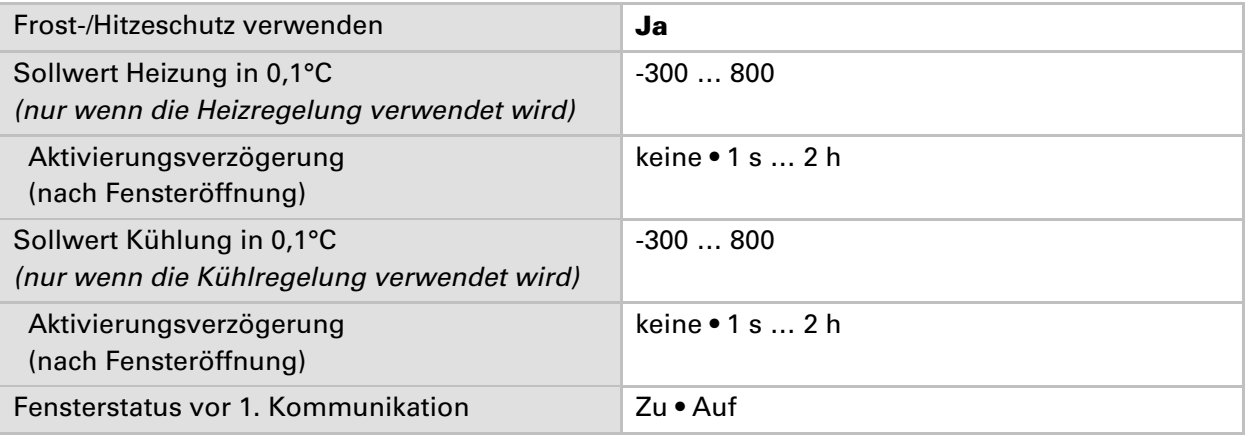

# **Logik**

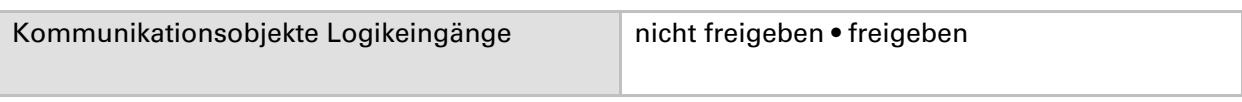

#### **UND Logik:**

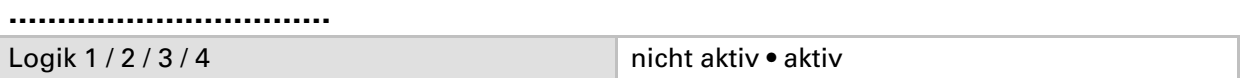

#### **ODER Logik:**

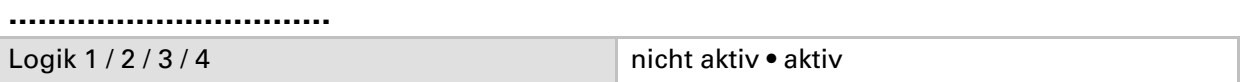

### **UND Logik 1 / 2 / 3 / 4**

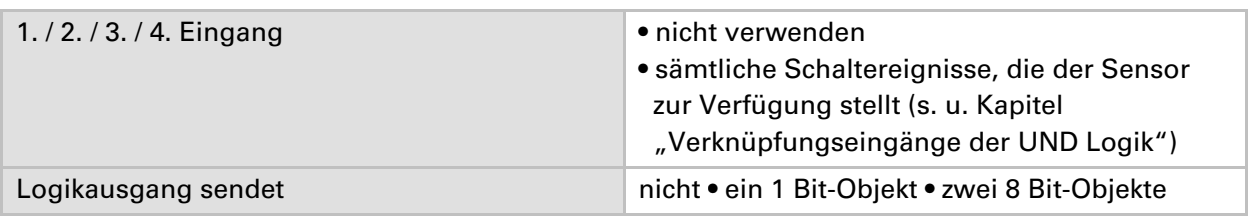

#### **Wenn der Logikausgang ein 1 Bit-Objekt sendet:**

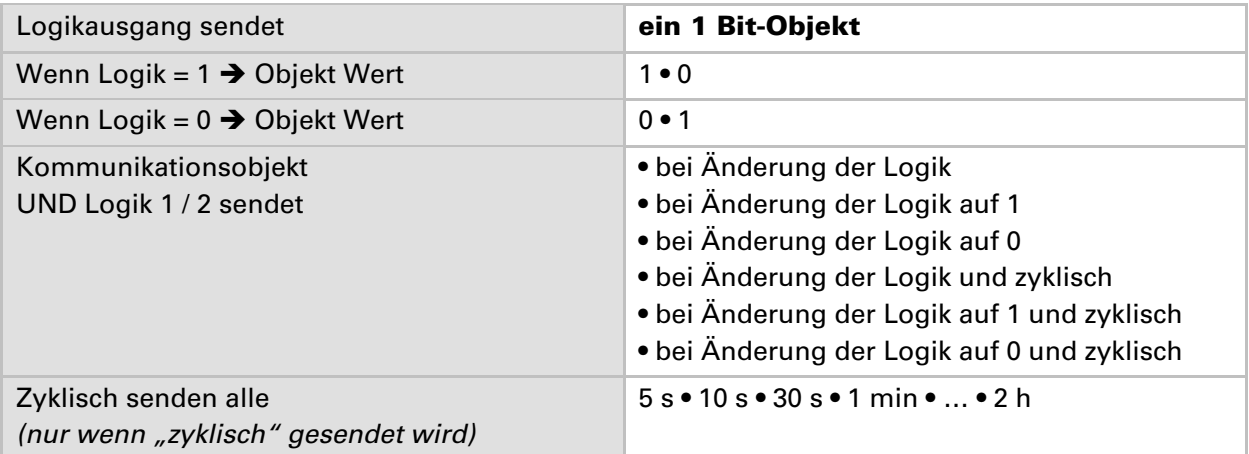

#### **Wenn der Logikausgang zwei 8 Bit-Objekte sendet:**

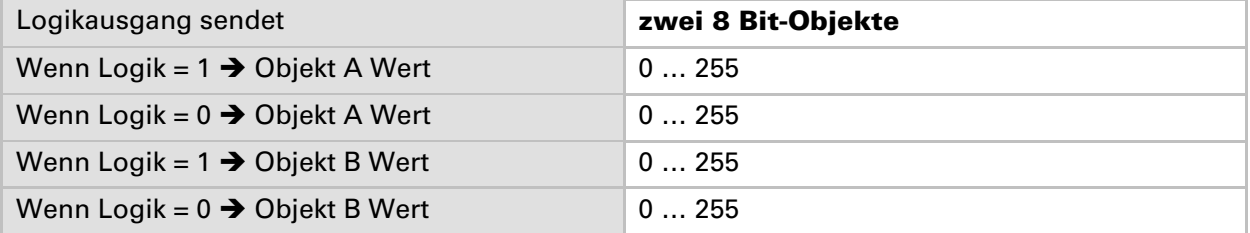

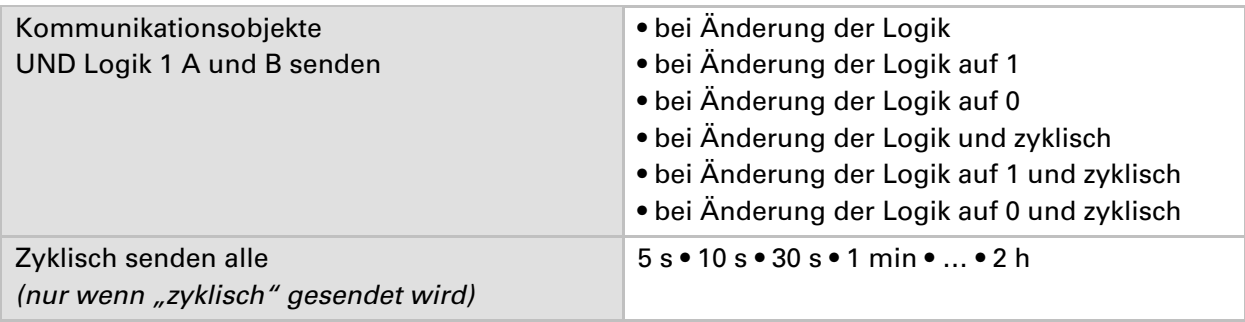

## **Verknüpfungseingänge der UND Logik**

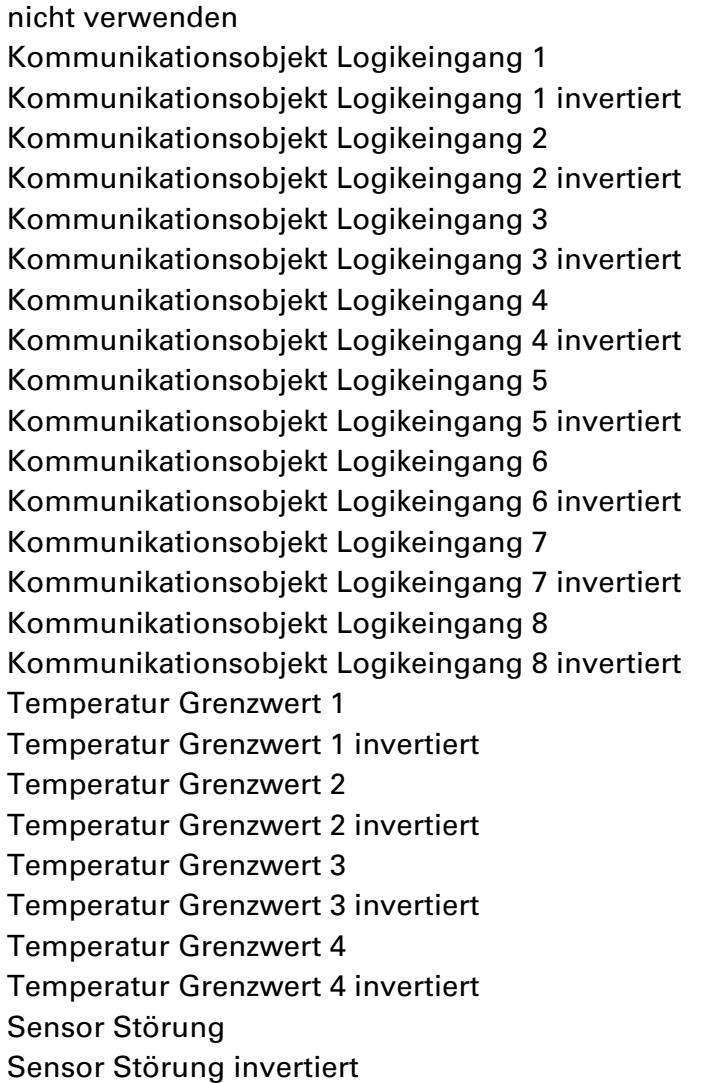

## **ODER Logik 1 / 2 / 3 / 4**

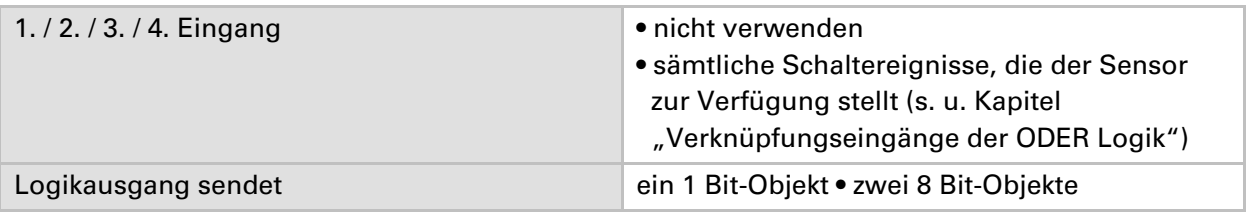

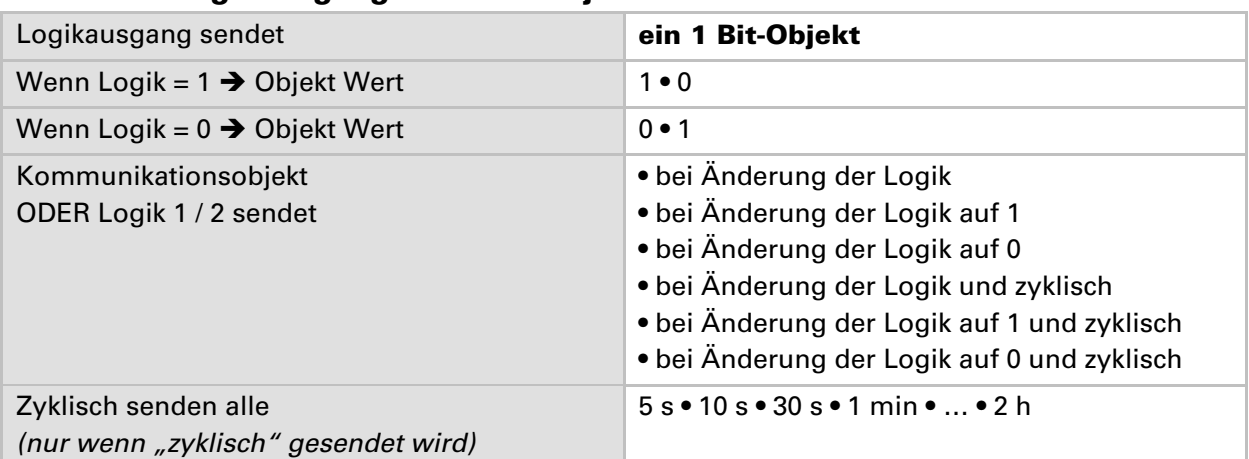

#### **Wenn der Logikausgang ein 1 Bit-Objekt sendet:**

#### **Wenn der Logikausgang zwei 8 Bit-Objekte sendet:**

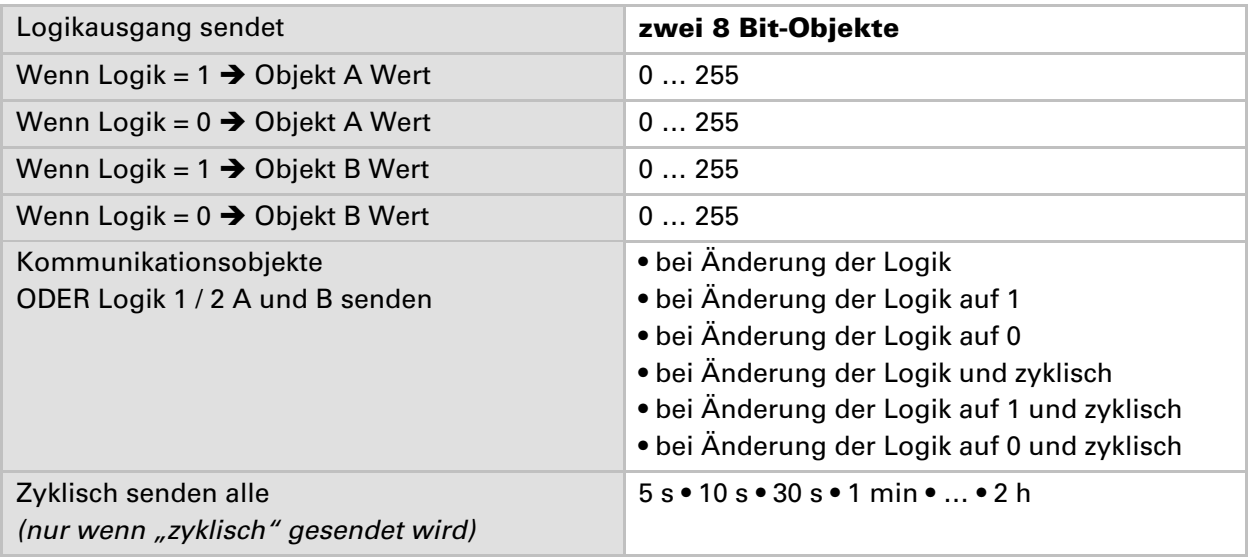

#### **Verknüpfungseingänge der ODER Logik**

Die Verknüpfungseingänge der ODER Logik entsprechen denen der UND Logik. *Zusätzlich* stehen der ODER Logik die folgenden Eingänge zur Verfügung:

UND Logik Ausgang 1 UND Logik Ausgang 1 invertiert UND Logik Ausgang 2 UND Logik Ausgang 2 invertiert UND Logik Ausgang 3 UND Logik Ausgang 3 invertiert UND Logik Ausgang 4 UND Logik Ausgang 4 invertiert

#### **Elsner Elektronik GmbH**

Steuerungs- und Automatisierungstechnik

Herdweg 7 75391 Gechingen **Deutschland** 

Tel.: +49(0)70 56/93 97-0 Fax: +49(0)70 56/93 97-20

info@elsner-elektronik.de http://www.elsner-elektronik.de

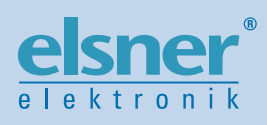